April 2022

# Gebruiksaanwijzing (Handleiding) van QIAstat-Dx® Meningitis/Encephalitis (ME) Panel

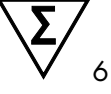

Versie 1

Voor *in-vitrodiagnostisch* gebruik

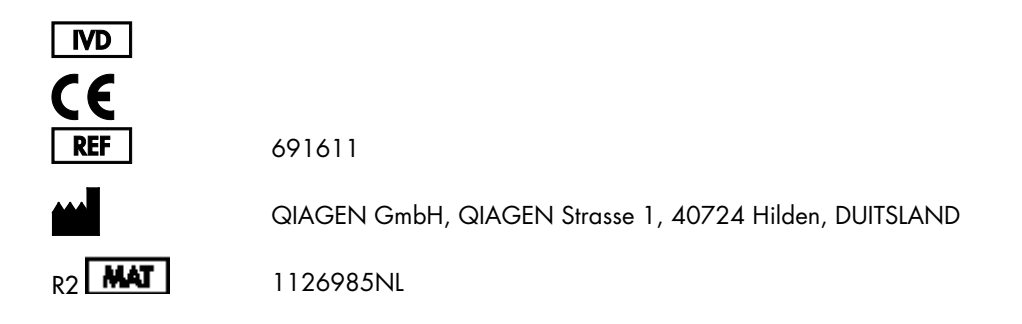

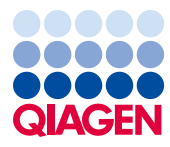

Sample to Insight

## Inhoudsopgave

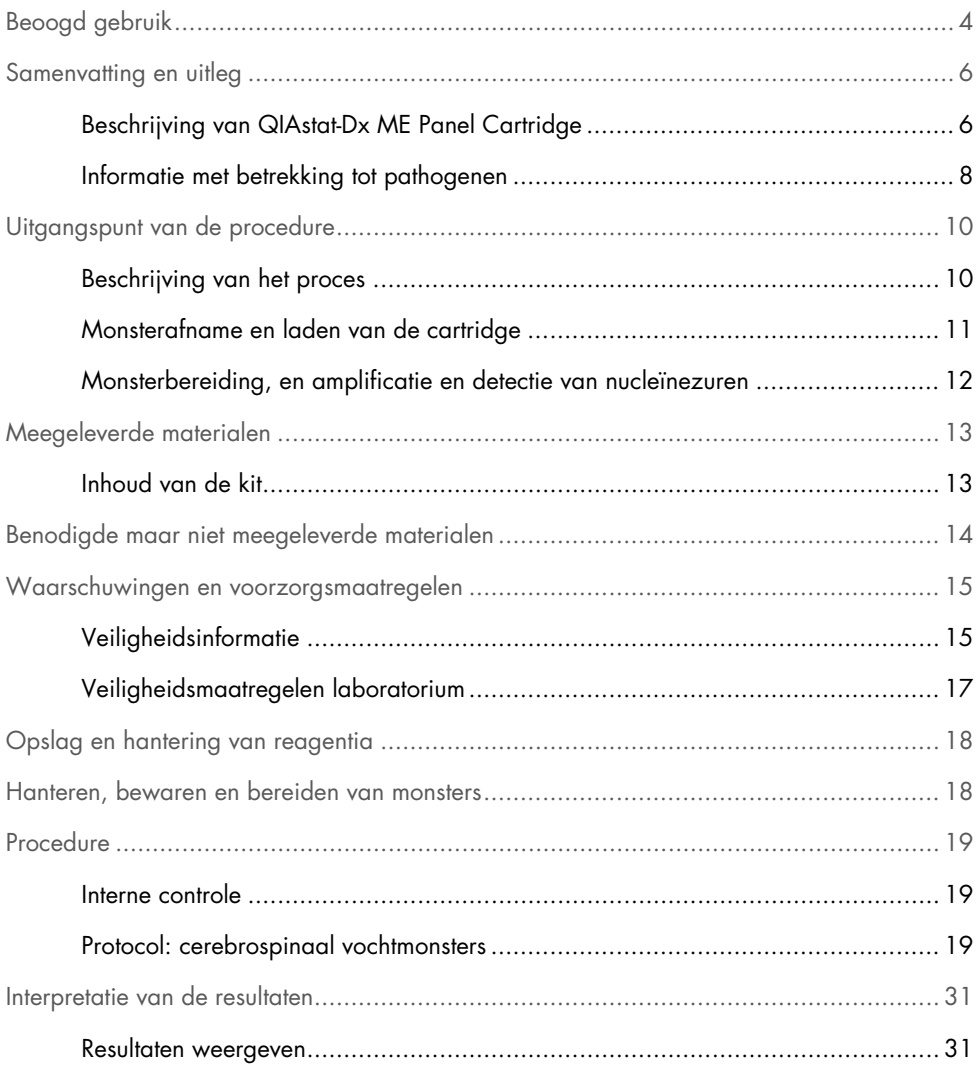

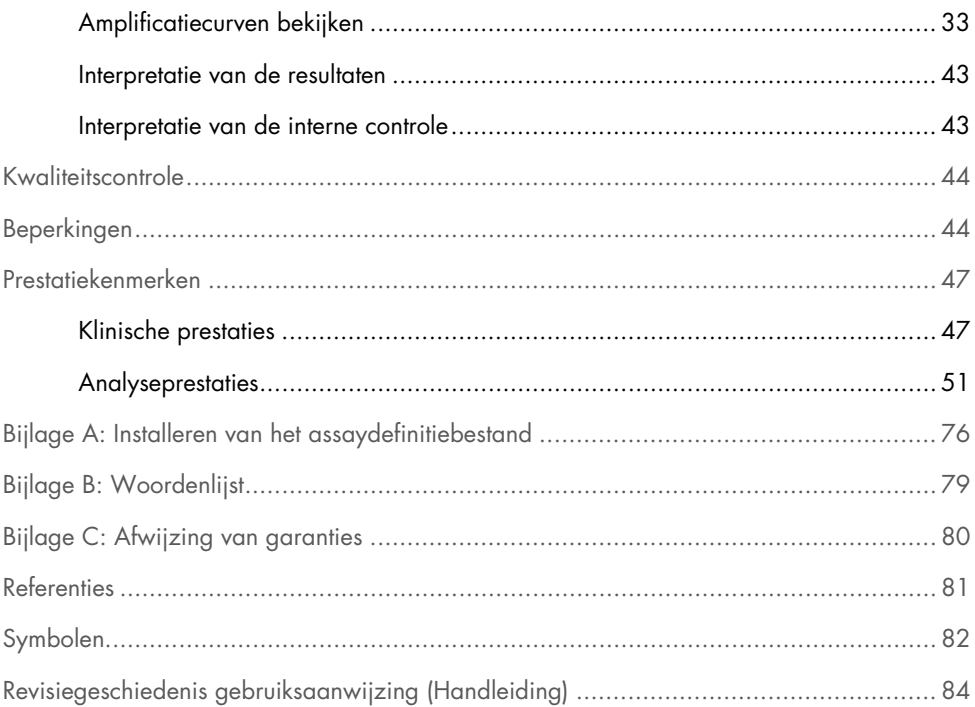

## <span id="page-3-0"></span>Beoogd gebruik

Het QIAstat-Dx Meningitis/Encephalitis (ME) Panel ('QIAstat-Dx ME Panel') is een kwalitatieve, multiplexe, op nucleïnezuur gebaseerde, *in-vitro*diagnostische test bedoeld voor gebruik met het QIAstat-Dx-systeem. Met het QIAstat-Dx ME Panel is gelijktijdige detectie en identificatie van meerdere bacteriële, virale en schimmel-nucleïnezuren uit monsters cerebrospinaal vocht (CSV) mogelijk. Deze monsters zijn verkregen via lumbaalpunctie bij individuen met tekenen en/of symptomen van meningitis en/of encefalitis.

De volgende organismen kunnen worden gedetecteerd en geïdentificeerd met het QIAstat-Dx ME Panel: *Escherichia coli* K1, *Haemophilus influenzae*, *Listeria monocytogenes*, *Neisseria meningitidis* (ingekapseld), *Streptococcus agalactiae*, *Streptococcus pneumoniae*, *Mycoplasma pneumoniae, Streptococcus pyogenes*, Herpes simplex virus 1, Herpes simplex virus 2, Humaan herpes virus 6, Enterovirus, Humaan parechovirus, varicellazostervirus en *Cryptococcus neoformans/gattii[\\*](#page-3-1)*.

Het QIAstat-Dx ME Panel wordt geïndiceerd als hulpmiddel bij de diagnose van specifieke agentia van meningitis en/of encefalitis. Resultaten moeten worden gebruikt in combinatie met andere klinische, epidemiologische en laboratoriumgegevens. Resultaten van het QIAstat-Dx ME Panel zijn niet bedoeld om te worden gebruikt als de enige basis voor de diagnose, behandeling of andere beslissingen over de behandeling van de patiënt. Positieve resultaten sluiten co-infectie met organismen die niet zijn opgenomen in het QIAstat-Dx ME Panel niet uit. Het kan zijn dat het gedetecteerde agens/de gedetecteerde agentia niet de definitieve oorzaak van de ziekte is/zijn. Negatieve resultaten sluiten infectie van het centrale zenuwstelsel (CZS) niet uit.

<span id="page-3-1"></span>Tussen\* *Cryptococcus neoformans* en *Cryptococcus gattii* wordt geen onderscheid gemaakt.

Met deze test worden niet alle agentia gedetecteerd die een CZS-infectie kunnen veroorzaken, en bij klinisch gebruik kan de gevoeligheid afwijken van de gevoeligheid die in de bijsluiter bij het product is aangegeven.

Het QIAstat-Dx ME Panel is niet bedoeld voor het testen van monsters die zijn afgenomen van inwendige CZS medische hulpmiddelen.

Het QIAstat-Dx ME Panel is bedoeld om te worden gebruikt in combinatie met een standaard van zorgcultuur (bv. voor het ontdekken van organismen, serotypering en antimicrobiële gevoeligheidstests).

Het QIAstat-Dx ME Panel is uitsluitend bedoeld voor in-vitrodiagnostisch gebruik door laboratoriumprofessionals.

## <span id="page-5-0"></span>Samenvatting en uitleg

### <span id="page-5-1"></span>Beschrijving van QIAstat-Dx ME Panel Cartridge

De QIAstat-Dx ME Panel Cartridge is een wegwerpbaar kunststof hulpmiddel waarmee volledig geautomatiseerde moleculaire assays voor de detectie en identificatie van nucleïnezuren uit meerdere agentia, rechtstreeks vanuit CSV-monsters volledig kunnen worden uitgevoerd. De belangrijkste kenmerken van de QIAstat-Dx ME Panel Cartridge omvatten compatibiliteit met een vloeistofmonstertype, hermetische insluiting van de vooraf geladen reagentia die nodig zijn voor tests en echte walk-away operaties. Alle stappen voor monsterbereiding en het uitvoeren van de assaytests vinden plaats in de cartridge.

Alle reagentia die nodig zijn voor de volledige uitvoering van een testrun zijn vooraf geladen en op zichzelf staand in de QIAstat-Dx ME Panel Cartridge. De gebruiker hoeft geen reagentia aan te raken en/of te manipuleren. Tijdens de test worden de stappen met reagentia in de cartridge in de Analytical Module van de QIAstat-Dx Analyzer 1.0 uitgevoerd met behulp van pneumatisch aangestuurde microfluïdische systemen, zodat de reagentia niet in direct contact komen met de aandrijvingssystemen. Een veilige omgeving wordt verder gewaarborgd door middel van luchtfilters voor zowel de inkomende als de uitgaande lucht van de QIAstat-Dx Analyzer 1.0. Na de test blijft de cartridge steeds hermetisch afgesloten, waardoor deze veilig kan worden afgevoerd.

In de cartridge worden automatisch door middel van pneumatische druk achtereenvolgens verschillende stappen uitgevoerd waarmee monsters en vloeistoffen via de transferkamer op de beoogde plek worden gebracht.

Nadat de QIAstat-Dx ME Panel Cartridge met het monster in de QIAstat-Dx Analyzer 1.0 is geïntroduceerd, vinden de volgende assaystappen automatisch plaats:

- Resuspenderen van de interne controle
- Cellysis met behulp van mechanische en chemische middelen
- Op membraan gebaseerde nucleïnezuurzuivering
- Het mengen van het gezuiverde nucleïnezuur met gelyofiliseerde Master Mix reagentia
- Overdracht van gedefinieerde aliquots van eluaat/master mix naar verschillende reactieruimtes
- Prestaties van multiplex, real-time RT-PCR-tests in elke reactieruimte.

Opmerking: De detectie van een eventuele toename van de fluorescentie, wat betekent dat de betreffende analyt gedetecteerd wordt, gebeurt rechtstreeks in de reactieruimtes zelf.

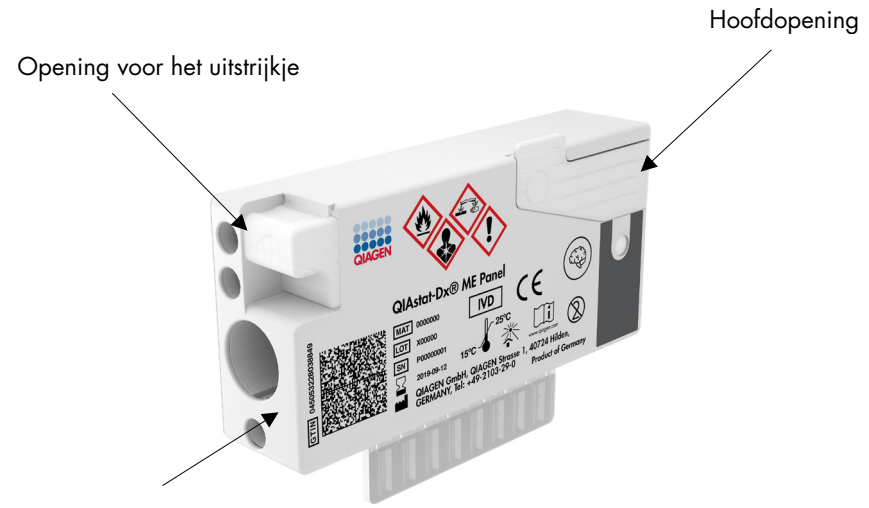

Streepjescode voor traceerbaarheid

#### Afbeelding 1. Lay-out en kenmerken van de QIAstat-Dx ME Panel Cartridge.

Opmerking: De opening voor het uitstrijkje wordt niet gebruikt voor de QIAstat-Dx ME Panelassay.

### <span id="page-7-0"></span>Informatie met betrekking tot pathogenen

Meningitis en encefalitis zijn mogelijk zeer schadelijke aandoeningen en gaan gepaard met een aanzienlijke morbiditeit en mortaliteit.(1) Meningitis wordt gedefinieerd als een ontsteking van de hersenvliezen; encefalitis wordt gedefinieerd als een ontsteking van het hersenparenchym. Meningoencefalitis wordt gedefinieerd als een ontsteking op beide plaatsen. Deze aandoeningen kunnen worden veroorzaakt door bacteriën, virussen of schimmels. Encefalitis kent vaak een virale oorzaak.(2) Klinische gevallen zijn gewoonlijk niet-specifiek; patiënten hebben vaak last van hoofdpijn, veranderde mentale gesteldheid en, in geval van meningitis, stijfheid van de nek. Een vroege diagnose is van levensbelang, omdat symptomen plots kunnen ontstaan en kunnen leiden tot hersenschade, hoor- en/of spraakverlies, blindheid of zelfs overlijden. Omdat de behandeling per oorzaak van de ziekte verschilt, is de identificatie van een specifiek veroorzakend agens vereist om de behandeling correct aan te passen.

Met de QIAstat-Dx ME Panel Cartridge is het mogelijk 15 bacteriële, virale en fungale pathogene doelen te detecteren die tekenen en/of symptomen van meningitis en/of encefalitis veroorzaken. Voor de tests is slechts een kleine hoeveelheid monstermateriaal nodig en heel weinig handelingen van de gebruiker, en de resultaten zijn na minder dan 80 minuten beschikbaar.

Pathogenen die kunnen worden gedetecteerd en geïdentificeerd met het QIAstat-Dx ME Panel zijn vermeld in [tabel 1.](#page-8-0)

<span id="page-8-0"></span>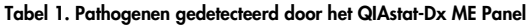

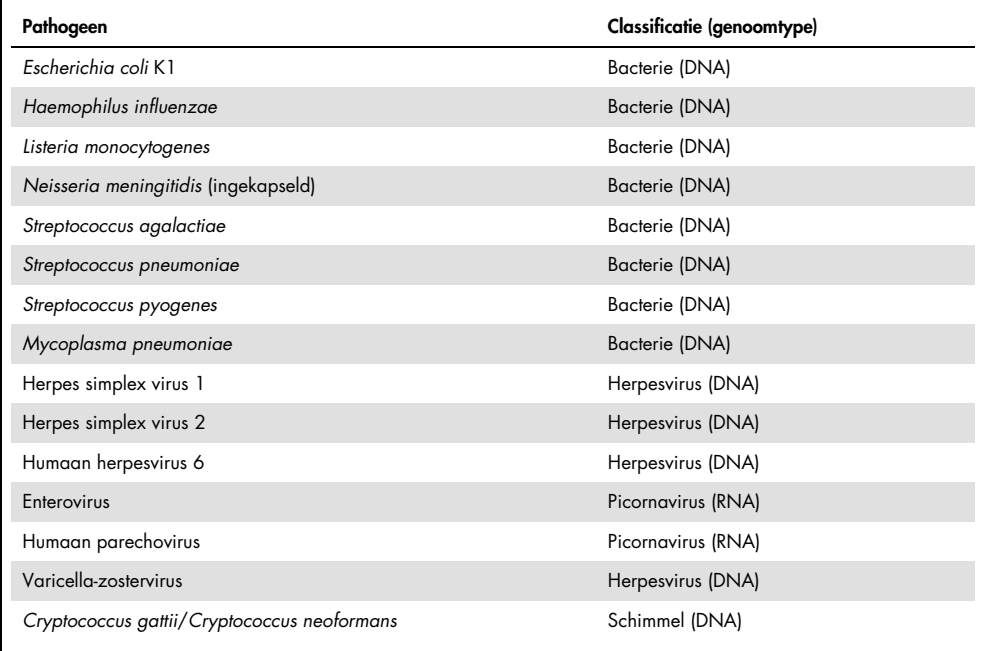

## <span id="page-9-0"></span>Uitgangspunt van de procedure

### <span id="page-9-1"></span>Beschrijving van het proces

Diagnostische tests met het QIAstat-Dx ME Panel worden uitgevoerd op de QIAstat-Dx Analyzer 1.0. Alle stappen voor monsterbereiding en de analyse van het monster worden automatisch door de QIAstat-Dx Analyzer 1.0 verricht. Afgenomen monsters worden handmatig in de QIAstat-Dx ME Panel Cartridge ingebracht.

Monsteroverdracht geschiedt via een transferpipet in de hoofdopening [\(afbeelding 2\).](#page-9-2)

<span id="page-9-2"></span>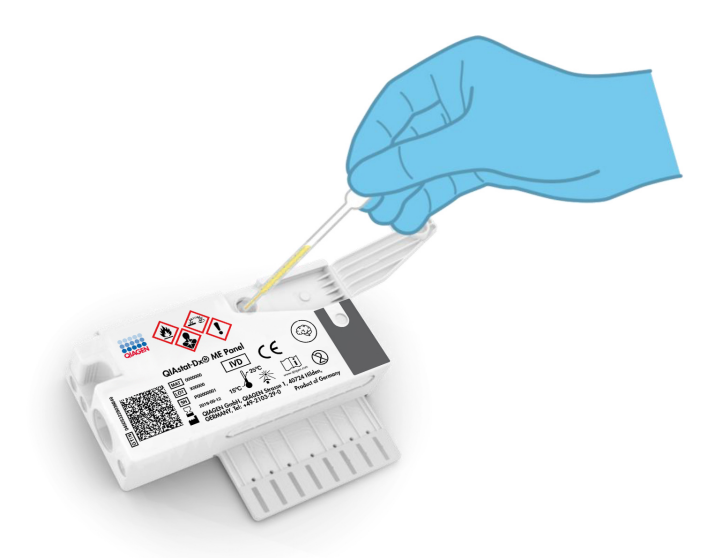

Afbeelding 2. Monster in de hoofdopening doseren.

### <span id="page-10-0"></span>Monsterafname en laden van de cartridge

Het afnemen van monsters en vervolgens het laden in de QIAstat-Dx ME Panel Cartridge dient te worden gedaan door mensen die getraind zijn in het omgaan met biologisch monstermateriaal.

De volgende stappen moeten worden doorlopen en moeten door de gebruiker worden uitgevoerd:

- 1. Een monster cerebrospinaal vocht (CSV) wordt afgenomen.
- 2. De gegevens over het monster worden met de hand op een QIAstat-Dx ME Panel Cartridge geschreven, of er wordt een monsteretiket op de bovenkant van de cartridge geplakt.
- 3. CSV-monsters worden handmatig in de QIAstat-Dx ME Panel Cartridge ingebracht. Met een van de meegeleverde transferpipetten wordt 200 µl monster overgebracht naar de hoofdopening van de QIAstat-Dx ME Panel Cartridge. U kunt ook steriele pipetten en verdeelpipetten gebruiken als alle zes meegeleverde pipetten zijn gebruikt.

Opmerking: Nadat een CSV-monster is ingebracht, controleert de gebruiker het inspectievenster (zie hieronder) om te zien of het vloeistofmonster is geladen [\(afbeelding 3\).](#page-10-1)

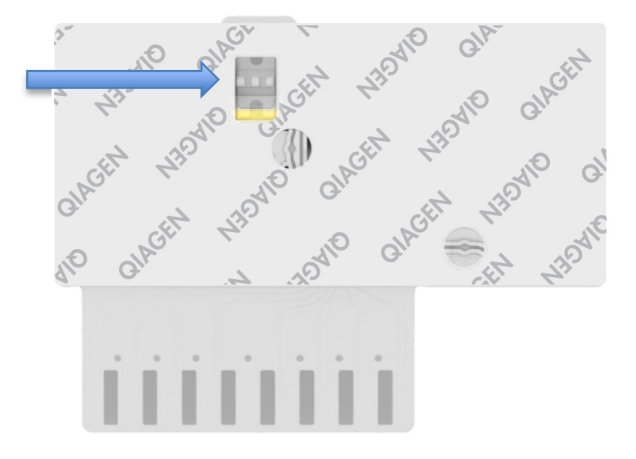

<span id="page-10-1"></span>Afbeelding 3. Inspectievenster (blauwe pijl).

- 4. De streepjescode van het monster en de QR-code van de QIAstat-Dx ME Panel Cartridge worden gescand in de QIAstat-Dx Analyzer 1.0.
- 5. De QIAstat-Dx ME Panel Cartridge wordt in de QIAstat-Dx Analyzer 1.0 geplaatst.
- 6. Op de QIAstat-Dx Analyzer 1.0 wordt de test aangezet.

<span id="page-11-0"></span>Monsterbereiding, en amplificatie en detectie van nucleïnezuren

De extractie, amplificatie en detectie van nucleïnezuren in het monster gebeuren automatisch door de QIAstat-Dx Analyzer 1.0.

- 1. Het monster wordt gehomogeniseerd en cellen worden gelyseerd in de lysekamer van de QIAstat-Dx ME Panel Cartridge, waar een rotor op hoge snelheid ronddraait.
- 2. Nucleïnezuren worden uit het gelyseerde monster gezuiverd door middel van binding aan een silicamembraan in de zuiveringskamer van de QIAstat-Dx ME Panel Cartridge, in aanwezigheid van chaotrope zouten en alcohol.
- 3. In de zuiveringskamer worden de gezuiverde nucleïnezuren van het membraan geëlueerd en in de drogechemie-kamer van de QIAstat-Dx ME Panel Cartridge worden ze gemengd met de gelyofiliseerde reagentia voor de PCR.
- 4. Het mengsel van monster en PCR-reagentia wordt overgebracht naar de PCR-kamertjes van de QIAstat-Dx ME Panel Cartridge, waarin reeds gelyofiliseerde, assay-specifieke primers en probes aanwezig zijn.
- 5. De QIAstat-Dx Analyzer 1.0 zorgt voor de optimale temperatuurprofielen voor een effectieve multiplex real-time RT-PCR en genereert amplificatiecurven door meting van de fluorescentie in realtime.
- 6. De software van de QIAstat-Dx Analyzer 1.0 zorgt voor interpretatie van de gegevens uit de metingen van de monsters en de controles en stelt een testrapport op.

## <span id="page-12-0"></span>Meegeleverde materialen

### <span id="page-12-1"></span>Inhoud van de kit

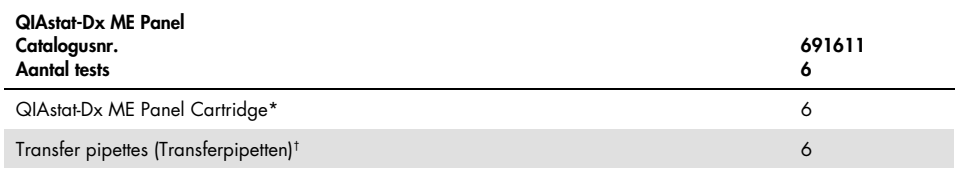

\* 6 afzonderlijk verpakte cartridges met alle reagentia die nodig zijn voor monsterbereiding en multiplex real-time RT-PCR plus interne controle.

† 6 afzonderlijk verpakte transferpipetten voor het doseren van vloeistofmonsters in de QIAstat-Dx ME Panel Cartridge.

## <span id="page-13-0"></span>Benodigde maar niet meegeleverde materialen

Het QIAstat-Dx ME Panel is ontworpen voor gebruik met de QIAstat-Dx Analyzer 1.0. Zorg, voordat u met een test begint, dat u beschikt over het volgende:

- QIAstat-Dx Analyzer 1.0 (ten minste één Operational Module en één Analytical Module) met softwareversie 1.4 of hoger
- *Gebruiksaanwijzing van de QIAstat-Dx Analyzer 1.0* (voor gebruik met softwareversie 1.4 of hoger)
- Nieuwste QIAstat-Dx assaydefinitiebestand-software voor het QIAstat-Dx ME Panel geïnstalleerd in de Operational Module.

### <span id="page-14-0"></span>Waarschuwingen en voorzorgsmaatregelen

Voor in-vitrodiagnostisch gebruik.

Het QIAstat-Dx ME Panel moet worden gebruikt door laboratoriumprofessionals die zijn opgeleid in het gebruik van de QIAstat-Dx Analyzer 1.0.

### <span id="page-14-1"></span>Veiligheidsinformatie

Draag bij het werken met chemicaliën altijd een geschikte laboratoriumjas, wegwerphandschoenen en een veiligheidsbril. Bescherm de huid, ogen en slijmvliezen en trek bij het werken met monsters regelmatig nieuwe handschoenen aan. Raadpleeg de bijbehorende veiligheidsinformatiebladen (VIB's) voor meer informatie. Deze zijn online beschikbaar in pdf-formaat via [www.qiagen.com/safety](http://www.qiagen.com/safety). Hier vindt u de VIB's van alle kits en kit-componenten van QIAGEN, die u kunt bekijken en afdrukken.

Ga bij het hanteren van alle monsters, gebruikte cartridges en transferpipetten te werk alsof ze infectieuze organismen kunnen overdragen. Neem altijd de veiligheidsmaatregelen in acht die in de betreffende richtlijnen staan, zoals goedgekeurde richtlijn M29 betreffende *Protection of Laboratory Workers from Occupationally Acquired Infections; Approved Guideline* van het Amerikaanse Clinical and Laboratory Standards Institute® (CLSI), of andere relevante documenten.

Ga bij het hanteren van biologische monsters te werk conform de veiligheidsprocedures van uw instelling. Gooi monsters, QIAstat-Dx ME Panel Cartridges en transferpipetten weg volgens de daarvoor geldende voorschriften.

De QIAstat-Dx ME Panel Cartridge is een gesloten apparaat voor eenmalig gebruik dat alle reagentia bevat die nodig zijn voor monsterbereiding en multiplex real-time RT-PCR in de QIAstat-Dx Analyzer 1.0. Gebruik een QIAstat-Dx ME Panel Cartridge niet als er beschadigingen aanwezig lijken te zijn of als er vloeistof uit lekt. Voer gebruikte en beschadigde cartridges af in overeenstemming met alle landelijke, regionale en plaatselijke voorschriften en wetten met betrekking tot gezondheid en veiligheid.

Volg standaard laboratoriumwerkwijzen om de werkomgeving schoon en vrij van contaminatie te houden. Richtlijnen zijn te vinden in publicaties zoals bijvoorbeeld *Biosafety in Microbiological and Biomedical Laboratories* van de Amerikaanse Centers for Disease Control and Prevention en de National Institutes of Health [\(www.cdc.gov/od/ohs/biosfty/biosfty.htm\)](http://www.cdc.gov/od/ohs/biosfty/biosfty.htm).

De volgende gevarenaanduidingen en voorzorgsmaatregelen zijn van toepassing op de onderdelen van het QIAstat-Dx ME Panel.

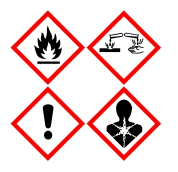

Bevat: ethanol; guanidinehydrochloride; guanidinethiocyanaat; isopropanol; proteïnase K; t-Octylfenoxypolyethoxyethanol. Gevaar! Licht ontbrandbare vloeistof en damp. Schadelijk bij inslikken en bij inademing. Kan schadelijk zijn bij huidcontact. Veroorzaakt ernstige brandwonden en oogletsel. Kan bij inademing allergie- of astmasymptomen of ademhalingsmoeilijkheden veroorzaken. Kan slaperigheid of duizeligheid veroorzaken. Schadelijk voor het waterleven, met effecten op de lange termijn. Bij contact met zuren komt zeer giftig gas vrij. Corrosief voor de luchtwegen. Verwijderd houden van warmte/vonken/open vuur/hete oppervlakken. Niet roken. Vermijd het inademen van stof/rook/gas/damp/nevel/spray. Draag beschermende handschoenen/beschermende kleding/oogbescherming/gezichtsbescherming. Draag ademhalingsbescherming. BIJ CONTACT MET DE OGEN: Voorzichtig spoelen met water gedurende een aantal minuten. Contactlenzen verwijderen, indien mogelijk. Blijven spoelen. NA (mogelijke) blootstelling: Onmiddellijk een arts of GIFCENTRUM raadplegen. Breng de persoon in de frisse lucht, in een houding die het ademen vergemakkelijkt.

### <span id="page-16-0"></span>Veiligheidsmaatregelen laboratorium

Ter bescherming tegen mogelijke verontreiniging van het monster en het werkgedeelte, dienen standaard veiligheids- en reinigingsprocedures voor het laboratorium te worden gevolgd, waaronder de volgende voorzorgsmaatregelen:

- Monsters moeten worden verwerkt in een bioveiligheidskast of een vergelijkbaar schoon oppervlak waarmee de veiligheid van de gebruiker wordt gewaarborgd. Wanneer er geen bioveiligheidskast wordt gebruikt, moet er gebruik worden gemaakt van een dode luchtbox (bv. een AirClean PCR-werkstation), een spatscherm (bv. spatschermen van Bel-Art Scienceware) of gezichtsbescherming tijdens de monstervoorbereiding.
- Een bioveiligheidskast die wordt gebruikt voor het uitvoeren van CSV-pathogeentesten (bv. cultuur) mag niet worden gebruikt voor monsterbereiding of het laden van cartridges.
- Voorafgaand aan het verwerken van monsters, dient het werkgedeelte grondig te zijn gereinigd met een geschikt schoonmaakmiddel zoals een nieuw geprepareerde 10% bleek of een vergelijkbaar desinfectiemiddel. Om ophoping van residu en mogelijke schade aan het monster of interferentie van desinfectiemiddelen te voorkomen, neemt u gedesinfecteerde oppervlakken af met een vochtige doek.
- Monsters en cartridges dienen per 1 te worden verwerkt.
- Gebruik schone handschoenen om materialen uit grootverpakkingszakken te verwijderen en sluit de verpakkingszakken opnieuw wanneer u deze niet gebruikt.
- Na elk monster dient u de handschoenen te vervangen en het werkgedeelte te reinigen.
- Gooi gebruikte cartridges weg in de juiste container voor biologisch gevaarlijk afval nadat de run is voltooid.
- Voorkom dat u veel handelingen uitvoert met de cartridges na testruns.
- Voorkom dat de cartridge beschadigd raakt.
- Gebruik schone handschoenen om materialen uit grootverpakkingen te verwijderen en sluit de verpakking opnieuw wanneer u deze niet gebruikt.

## <span id="page-17-0"></span>Opslag en hantering van reagentia

Bewaar de QIAstat-Dx ME Panel Cartridges in een droge, schone opslagruimte bij kamertemperatuur (15–25 °C). Verwijder de individuele verpakkingen van de QIAstat-Dx ME Panel Cartridges of de transferpipetten niet voor het daadwerkelijke gebruik. Onder deze omstandigheden kunnen de QIAstat-Dx ME Panel Cartridges worden bewaard tot de uiterste gebruiksdatum die op de individuele verpakking staat. De uiterste gebruiksdatum is ook verwerkt in de streepjescode van de QIAstat-Dx ME Panel Cartridge en wordt afgelezen door de QIAstat-Dx Analyzer 1.0 wanneer de cartridge wordt geplaatst om een monster te testen.

### <span id="page-17-1"></span>Hanteren, bewaren en bereiden van monsters

CSV-monsters moeten worden verzameld en gehanteerd volgens de aanbevolen procedures.

De aanbevolen opslagtoestand voor CSV is bij kamertemperatuur (15-25 ˚C) gedurende maximaal 12 uur.

### <span id="page-18-0"></span>Procedure

#### <span id="page-18-1"></span>Interne controle

De QIAstat-Dx ME Panel Cartridge bevat een volledig proces voor interne controle, bestaande uit een getitreerde oplossing van *Schizosaccharomyces pombe*, een schimmel die is inbegrepen in de cartridge in gedroogde vorm en gerehydrateerd wordt bij het laden van het monster. Dit materiaal voor interne controle verifieert alle stappen van het analyseproces, inclusief homogenisatie van monsters, lysis van virale en cellulaire structuren (door middel van chemische en mechanische verstoring), nucleïnezuurzuivering, reverse transcriptie en real-time PCR.

Een positief signaal voor de interne controle geeft aan dat alle verwerkingsstappen die zijn uitgevoerd door de QIAstat-Dx ME Panel Cartridge succesvol waren.

Een negatief signaal van de interne controle ontkracht geen positieve resultaten voor gedetecteerde en geïdentificeerde doelen, maar het maakt alle negatieve resultaten in de analyse ongeldig. De test dient dan ook herhaald te worden als het signaal voor de interne controle negatief is.

### <span id="page-18-2"></span>Protocol: cerebrospinaal vochtmonsters

#### Monsterafname, transport en opslag

Het CSV-monster moet worden verzameld via een lumbaalpunctie en mag niet worden gecentrifugeerd.

Een monster in de QIAstat-Dx ME Panel Cartridge plaatsen

- 1. Werkgedeelte grondig reinigen met vers bereide 10% bleek (of geschikt desinfectiemiddel), en daarna afspoelen met water.
- 2. Open de verpakking van een QIAstat-Dx ME Panel Cartridge met behulp van de scheurinkepingen aan de zijkanten van de verpakking [\(afbeelding 4\)](#page-19-0).

BELANGRIJK: Nadat de verpakking is geopend, moet het monster in de QIAstat-Dx ME Panel Cartridge worden geladen en binnen 120 minuten in de QIAstat-Dx Analyzer 1.0 worden geladen.

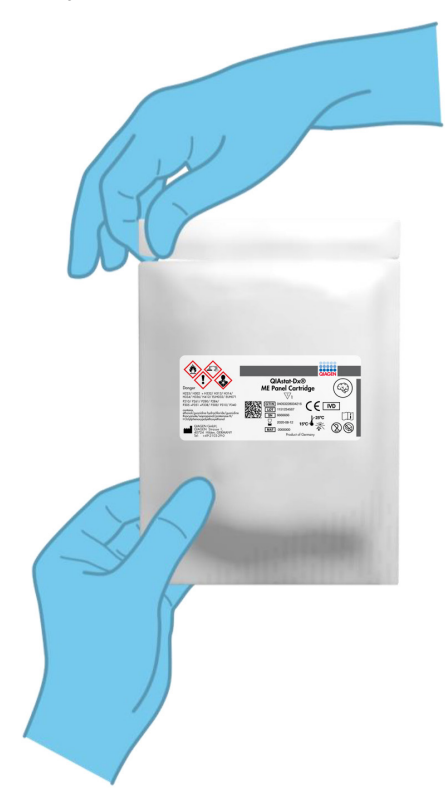

Afbeelding 4. De QIAstat-Dx ME Panel Cartridge openmaken.

- <span id="page-19-0"></span>3. Neem de QIAstat-Dx ME Panel Cartridge uit de verpakking en plaats hem met de streepjescode op het etiket naar u toe.
- 4. Schrijf handmatig de monsterinformatie of plaats een monsterinformatielabel boven op de QIAstat-Dx ME Panel Cartridge. Zorg dat het label op de juiste plaats zit en de klepjes van de ingangen niet blokkeert [\(afbeelding 5\)](#page-20-0).

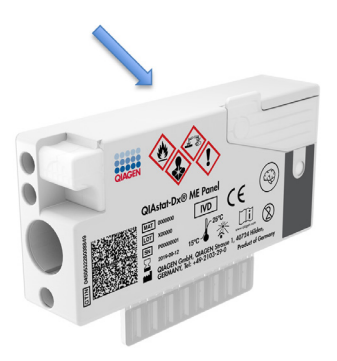

Afbeelding 5. Plaatsing van monsterinformatie op de QIAstat-Dx Meningitis/Encephalitis Panel Cartridge.

<span id="page-20-0"></span>5. Open het monsterdeksel van de hoofdopening aan de voorkant van de QIAstat-Dx ME Panel Cartridge [\(afbeelding 6\)](#page-20-1).

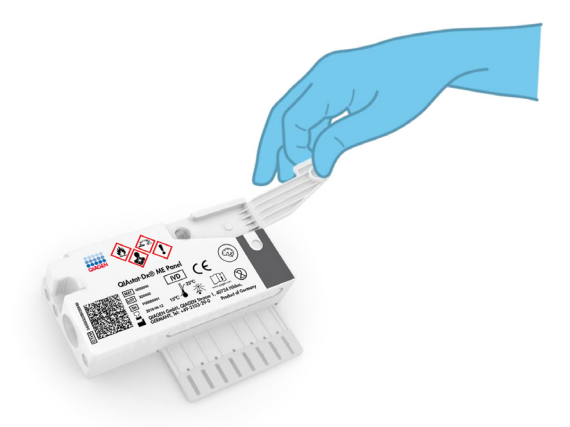

<span id="page-20-1"></span>Afbeelding 6. Het monsterdeksel van de hoofdopening openen.

6. Open het buisje met het monster dat u wilt testen. Gebruik de meegeleverde transferpipet om vloeistof op te zuigen naar de tweede vullijn van de pipet (d.w.z. 200 μl) [\(afbeelding 7\)](#page-21-0).

BELANGRIJK: Zorg dat u geen lucht in de pipet opzuigt. Als er lucht in de pipet wordt gezogen, zuigt u het vloeistofmonster in de pipet voorzichtig terug in de monsterbuis en trekt u opnieuw vloeistof op.

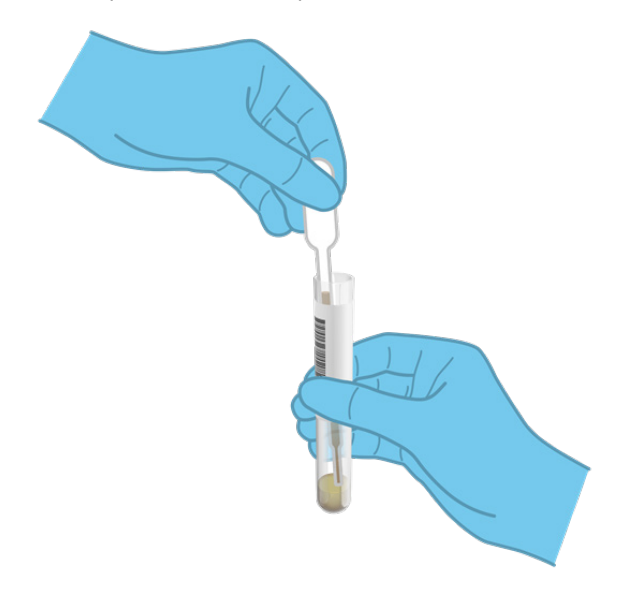

<span id="page-21-0"></span>Afbeelding 7. Monster opzuigen in de meegeleverde transferpipet.

7. Breng met de meegeleverde transferpipet voor eenmalig gebruik zorgvuldig 200 µl monster over in de hoofdopening van de QIAstat-Dx ME Panel Cartridge [\(afbeelding 8\).](#page-22-0)

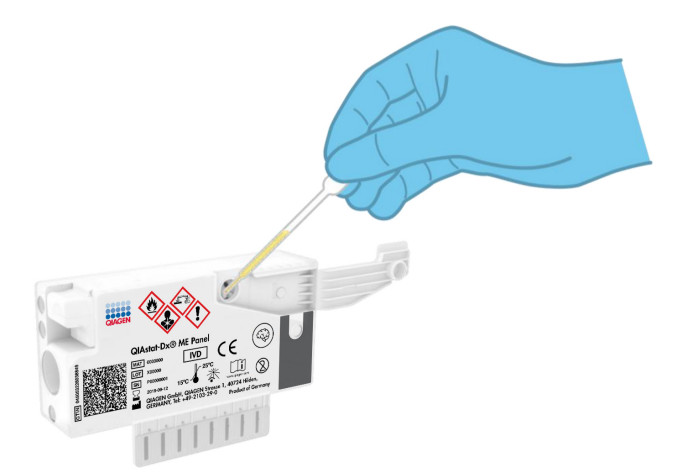

#### <span id="page-22-0"></span>Afbeelding 8. Monster overbrengen naar de hoofdopening van de QIAstat-Dx ME Panel Cartridge.

8. Doe het deksel van de hoofdopening stevig dicht, tot hij vastklikt [\(afbeelding 9\).](#page-22-1)

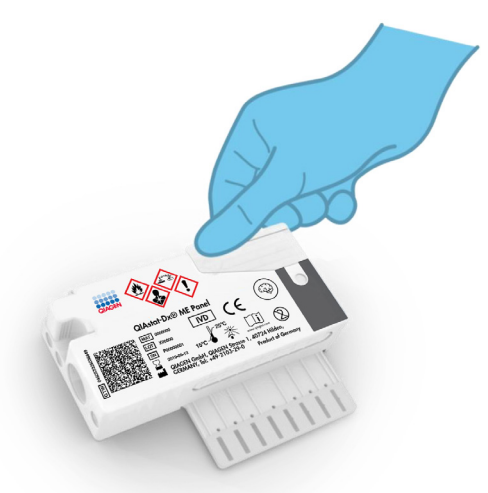

#### <span id="page-22-1"></span>Afbeelding 9. Het deksel van de hoofdopening sluiten.

9. Controleer via het inspectievenster van de QIAstat-Dx ME Panel Cartridge of het monster geladen is [\(afbeelding 10\)](#page-23-0).

BELANGRIJK: Nadat het monster in de QIAstat-Dx ME Panel Cartridge is geplaatst, moet de cartridge binnen 90 minuten in de QIAstat-Dx Analyzer 1.0 worden geladen.

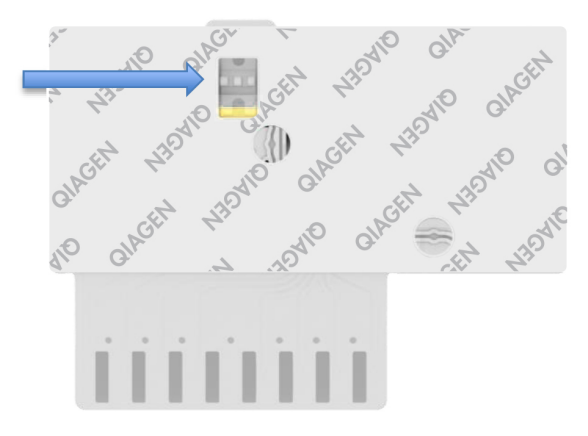

<span id="page-23-0"></span>Afbeelding 10. Inspectievenster (blauwe pijl).

De QIAstat-Dx Analyzer 1.0 starten

1. Schakel de QIAstat-Dx Analyzer 1.0 in door op de behulp van de knop On/Off (Aan/Uit) op de voorkant van het instrument.

Opmerking: Zorg dat de aan/uit-schakelaar op de achterkant van de Analytical Module op 'I' staat. De indicatorlampjes van de QIAstat-Dx Analyzer 1.0 zijn blauw verlicht.

- 2. Wacht tot het scherm Main (Hoofd) in beeld verschijnt en de indicatorlampjes van de QIAstat-Dx Analyzer 1.0 groen zijn en niet meer knipperen.
- 3. Log met de gebruikersnaam en het wachtwoord in op de QIAstat-Dx Analyzer 1.0. Opmerking: Het scherm Login (Inloggen) verschijnt wanneer User Access Control (Gebruikerstoegangsbeheer) is geactiveerd. Als User Access Control (Gebruikerstoegangsbeheer) is uitgeschakeld, heeft u geen gebruikersnaam en wachtwoord nodig en verschijnt het scherm Main (Hoofd).
- 4. Als de assaydefinitiebestand-software niet op de QIAstat-Dx Analyzer 1.0 is geïnstalleerd, volg dan de installatie-instructies alvorens een test uit te voeren (zie Bijlage [A: Installeren](#page-75-0)  [van het assaydefinitiebestand,](#page-75-0) op pagina [76,](#page-75-0) voor meer informatie).

Een test uitvoeren

- 1. Druk op de knop Run Test (Test uitvoeren) rechtsboven in het aanraakscherm van de QIAstat-Dx Analyzer 1.0.
- 2. Wanneer hierom wordt gevraagd, scant u de streepjescode van de monster-ID op het CSVbuisje met het monster, of scant u de streepjescode van de monsterinformatie op de bovenkant van de QIAstat-Dx ME Panel Cartridge (zie [stap](#page-24-0) 3) met behulp van de streepjescodelezer aan de voorzijde van de QIAstat-Dx Analyzer 1.0 [\(afbeelding 11\)](#page-24-1).

Opmerking: Het ID-nummer van het monster kan ook worden ingevoerd met behulp van het virtuele toetsenbord op het aanraakscherm. Druk hiervoor op het veld Sample ID (Monster-ID).

Opmerking: Afhankelijk van de gekozen systeemconfiguratie moet op dit punt wellicht ook het ID-nummer van de patiënt worden ingevoerd.

Opmerking: De instructies van de QIAstat-Dx Analyzer 1.0 verschijnen in de balk Instructies onder in het aanraakscherm.

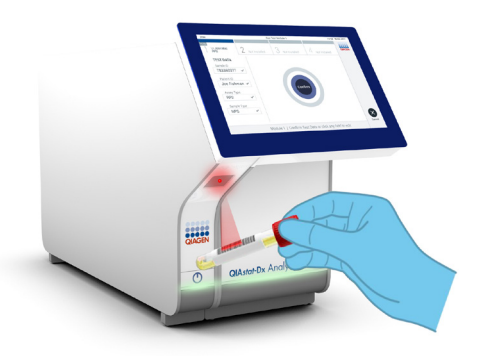

#### <span id="page-24-1"></span>Afbeelding 11. Streepjescode van de monster-ID scannen.

<span id="page-24-0"></span>3. Wanneer daarom wordt gevraagd, scant u de streepjescode van de te gebruiken QIAstat-Dx ME Panel Cartridge [\(afbeelding 12\)](#page-25-0). De QIAstat-Dx Analyzer 1.0 herkent automatisch de uit te voeren assay, op basis van de streepjescode van de cartridge.

Opmerking: De QIAstat-Dx Analyzer 1.0 accepteert geen QIAstat-Dx ME Panel Cartridges waarvan de uiterste gebruiksdatum verstreken is, cartridges die al eerder zijn gebruikt, of cartridges voor assays die niet op het instrument geïnstalleerd zijn. In die gevallen verschijnt een foutmelding in beeld en wordt de QIAstat-Dx ME Panel Cartridge geweigerd. In de *Gebruiksaanwijzing van de QIAstat-Dx Analyzer 1.0* vindt u nadere informatie over het installeren van assays.

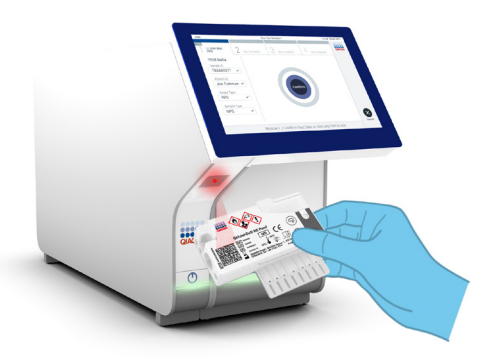

Afbeelding 12. Streepjescode van de QIAstat-Dx Meningitis/Encephalitis Panel Cartridge scannen.

- <span id="page-25-0"></span>4. Het scherm Confirm (Bevestigen) wordt weergegeven. Controleer de ingevoerde gegevens en breng eventuele wijzigingen aan door op het aanraakscherm de betreffende velden te selecteren en de informatie aan te passen.
- 5. Druk op Confirm (Bevestigen) als alle getoonde gegevens kloppen. Selecteer zo nodig het betreffende veld om de inhoud ervan te bewerken, of druk op Cancel (Annuleren) om de test te annuleren [\(afbeelding 13\)](#page-26-0).

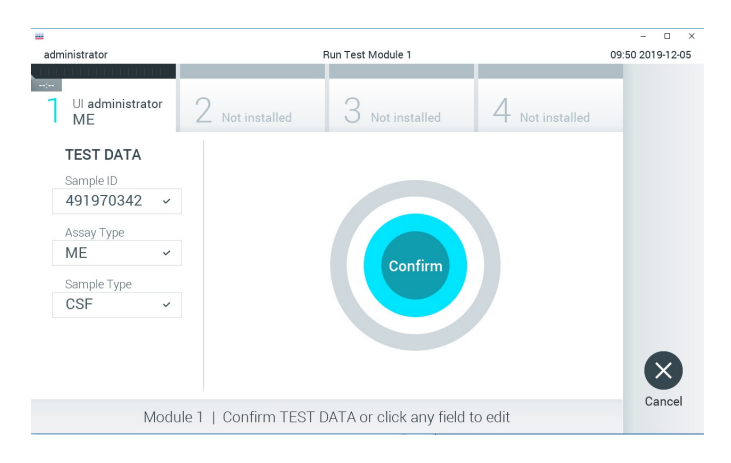

Afbeelding 13. Gegevensinvoer bevestigen.

<span id="page-26-0"></span>6. Zorg ervoor dat beide monsterdeksels van de opening voor het uitstrijkje en de hoofdopening van de QIAstat-Dx ME Panel Cartridge goed gesloten zijn. Als de klep van de cartridge-ingang boven op de QIAstat-Dx Analyzer 1.0 automatisch open gaat, plaats dan de QIAstat-Dx ME Panel Cartridge in het apparaat met de streepjescode naar links en de reactieruimtes omlaag [\(afbeelding 14\)](#page-27-0).

Opmerking: De QIAstat-Dx ME Panel Cartridge hoeft niet in de QIAstat-Dx Analyzer 1.0 te worden geduwd. Positioneer deze op de juiste manier in de cartridge-ingang, en vervolgens zal de QIAstat-Dx Analyzer 1.0 de cartridge automatisch in de Analytical Module verplaatsen.

Opmerking: De opening voor het uitstrijkje wordt niet gebruikt voor de QIAstat-Dx ME Panel-assay.

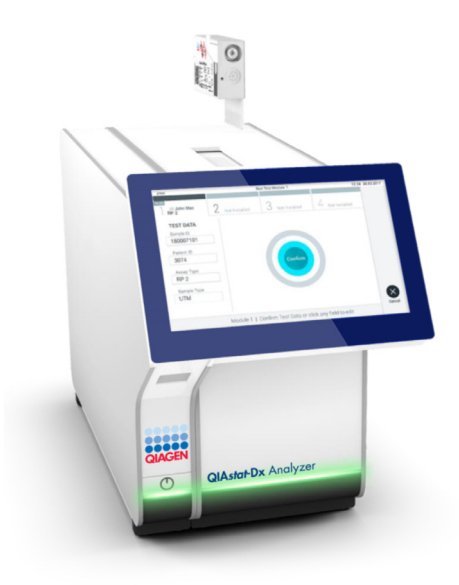

#### <span id="page-27-0"></span>Afbeelding 14. De QIAstat-Dx ME Panel Cartridge in de QIAstat-Dx Analyzer 1.0 plaatsen.

7. Wanneer de QIAstat-Dx Analyzer 1.0 de QIAstat-Dx ME Panel Cartridge herkent, wordt de klep van de cartridge-ingang automatisch gesloten en wordt de test uitgevoerd. Er is geen verdere actie van de gebruiker vereist om de verwerking te starten.

Opmerking: De QIAstat-Dx Analyzer 1.0 accepteert geen andere cartridge dan de QIAstat-Dx ME Panel Cartridge die tijdens de testopstelling werd gebruikt en gescand. Als er een andere cartridge wordt geplaatst dan de cartridge die eerder was gescand, verschijnt er een foutmelding en wordt de cartridge automatisch uitgeworpen.

Opmerking: Tot op dit punt kan de uitvoering van de test worden geannuleerd door op de knop Cancel (Annuleren) rechtsonder in het aanraakscherm te drukken.

Opmerking: Afhankelijk van de configuratie van het systeem kan de gebruiker worden gevraagd nogmaals het wachtwoord in te voeren voordat de test begint.

Opmerking: De klep van de cartridge-ingang wordt na 30 seconden automatisch gesloten als er geen QIAstat-Dx ME Panel Cartridge in de ingang wordt geplaatst. Als dat gebeurt, herhaal de procedure dan vanaf stap 18.

- 8. Tijdens de uitvoering van de test wordt op het aanraakscherm de resterende tijd tot het einde van de test getoond.
- 9. Na afloop van de test verschijnt het scherm Eject (Uitwerpen) [\(afbeelding 15\)](#page-28-0) en wordt het testresultaat getoond in de modulestatusbalk in de vorm van een van de volgende mogelijkheden:
	- TEST COMPLETED (Test voltooid): De test is zonder fouten verlopen.
	- TEST FAILED (Test mislukt): Er is een fout opgetreden tijdens de test.
	- TEST CANCELED (Test geannuleerd): De gebruiker heeft de test geannuleerd.

BELANGRIJK: Als de test mislukt, neem dan contact op met de technische dienst.

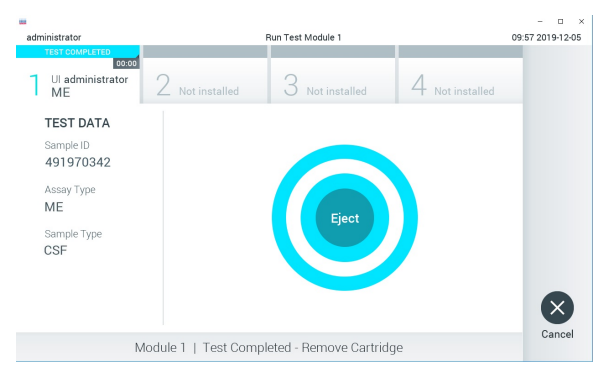

Afbeelding 15. Weergave van het scherm Eject (Uitwerpen).

<span id="page-28-0"></span>10. Druk op  $\bullet$  Eject (Uitwerpen) op het aanraakscherm om de QIAstat-Dx ME Panel Cartridge uit het instrument te verwijderen en voer hem als biologisch gevaarlijk afval af in overeenstemming met alle landelijke, regionale en plaatselijke voorschriften en wetten met betrekking tot gezondheid en veiligheid. Verwijder de QIAstat-Dx ME Panel Cartridge als deze door het systeem uit de cartridge-ingang wordt geworpen. Als de cartridge na 30 seconden niet is verwijderd, wordt hij automatisch weer de QIAstat-Dx Analyzer 1.0 in gebracht, en wordt de klep van de cartridge-ingang gesloten. Druk als dat gebeurt op Eject (Uitwerpen) om de klep van de cartridge-ingang weer te openen en de cartridge uit het apparaat te nemen.

BELANGRIJK: Gooi gebruikte QIAstat-Dx ME Panel Cartridges weg. Het is niet mogelijk een cartridge opnieuw te gebruiken nadat een test is begonnen en vervolgens door de gebruiker is geannuleerd, of waarbij er een fout is opgetreden.

11. Nadat de QIAstat-Dx ME Panel Cartridge is uitgeworpen, wordt automatisch het scherm Summary (Overzicht) met de resultaten weergegeven. Om nog een test uit te voeren, drukt u op Run Test (Test uitvoeren).

Opmerking: Raadpleeg de *Gebruiksaanwijzing van de QIAstat-Dx Analyzer 1.0* voor meer informatie over het gebruik van de QIAstat-Dx Analyzer 1.0.

### <span id="page-30-0"></span>Interpretatie van de resultaten

OPMERKING: Afbeeldingen van het scherm van de QIAstat-Dx Analyzer 1.0 in dit gedeelte dienen als voorbeeld en geven mogelijk niet de specifieke pathogeenresultaten weer voor het QIAstat-Dx ME Panel.

<span id="page-30-1"></span>Resultaten weergeven

De QIAstat-Dx Analyzer 1.0 interpreteert en bewaart de testresultaten automatisch. Nadat de QIAstat-Dx ME Panel Cartridge is uitgeworpen, wordt het scherm Summary (Overzicht) met de resultaten automatisch weergegeven [\(afbeelding 16\).](#page-30-2)

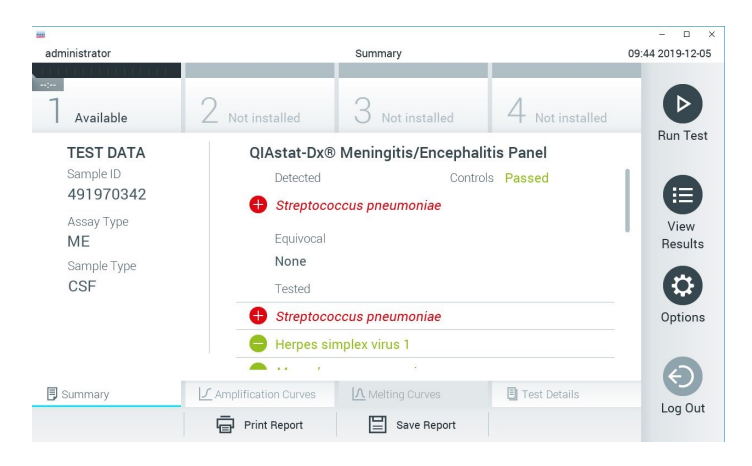

Afbeelding 16. Voorbeeld van het scherm Summary (Overzicht) met Test Data (Testgegevens) in het linkerpaneel en Test Summary (Testoverzicht) in het hoofdpaneel.

<span id="page-30-2"></span>In het hoofdgedeelte van het scherm staan de volgende lijsten waarin de resultaten met kleurcodering en symbolen worden weergegeven:

- De eerste lijst, onder de kop **Detected** (Gedetecteerd), bevat alle pathogenen die in het monster zijn gedetecteerd en geïdentificeerd. Ze worden voorafgegaan door het teken en zijn rood.
- De tweede lijst, onder de kop **Equivocal** (Twijfelachtig), wordt niet gebruikt. Twijfelachtige resultaten zijn niet van toepassing voor het QIAstat-Dx ME Panel. Zodoende is de lijst Equivocal (Twijfelachtig) altijd leeg.
- De derde lijst, onder de kop **Tested** (Getest), bevat alle pathogenen die in het monster zijn getest. De gedetecteerde en geïdentificeerde pathogenen in het monster worden voorafgegaan door het teken $\bigoplus$ en zijn rood gekleurd. De geteste maar niet gedetecteerde pathogenen in het monster worden voorafgegaan door het teken en zijn aroen gekleurd. Ongeldige pathogenen worden ook in deze lijst vermeld.

Opmerking: Pathogenen die in het monster zijn gedetecteerd en geïdentificeerd, worden zowel in de lijst Detected (Gedetecteerd) als de lijst Tested (Getest) vermeld.

Als de test niet met succes is uitgevoerd, verschijnt het bericht **Failed** (Mislukt) om aan te geven dat de test is mislukt, gevolgd door de betreffende Error Code (Foutcode).

De volgende Test Data (Testgegevens) worden aan de linkerkant van het scherm weergegeven:

- Sample ID (Monster-ID)
- Patient ID (Patiënt-ID) (indien beschikbaar)
- Assay Type (Assaytype)
- Sample Type (Monstertype)

Afhankelijk van de toegangsrechten van de gebruiker zijn nadere gegevens over de assay te vinden achter de tabbladen onderin het scherm (bijv. amplificatiegrafieken en bijzonderheden over de test).

Een verslag met de gegevens over de assay kan worden geëxporteerd naar een extern USBopslagapparaat. Steek het USB-opslagapparaat in een van de USB-poorten van de QIAstat-Dx Analyzer 1.0 en druk op Save Report (Rapport opslaan) onderin het scherm. Dit rapport kan later op elk gewenst moment worden geëxporteerd door de test te selecteren in de lijst onder View Result (Resultaat weergeven).

Ook kan het verslag naar de printer worden verstuurd door middel van de knop Print Report (Rapport afdrukken) op de balk onderin het scherm.

#### <span id="page-32-0"></span>Amplificatiecurven bekijken

Om testamplificatiecurven van gedetecteerde pathogenen te bekijken, gaat u naar tabblad  $\angle$ Amplification Curves (Amplificatiecurven) [\(afbeelding 17\)](#page-32-1).

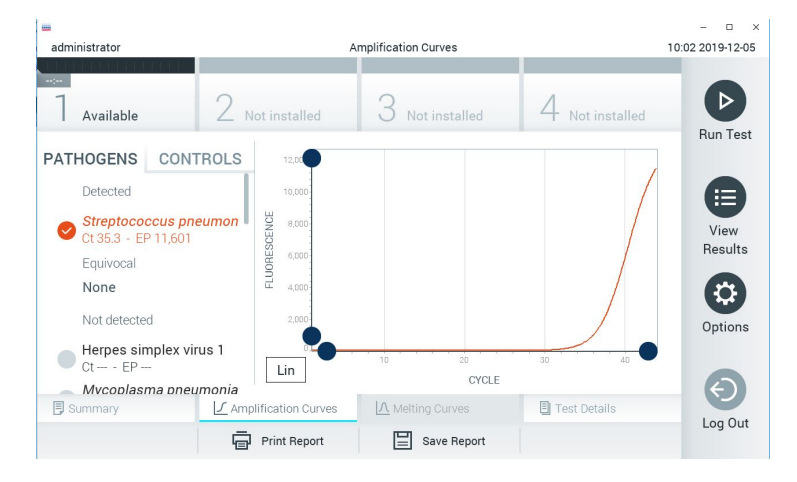

<span id="page-32-1"></span>Afbeelding 17. Scherm Amplification Curves (Amplificatiecurven) (tabblad PATHOGENS (Pathogenen)).

De gegevens over de geteste pathogenen en controles staan links in het scherm, en de amplificatiecurven worden in het midden weergegeven.

Opmerking: Als op de QIAstat-Dx Analyzer 1.0 de functie User Access Control (Gebruikerstoegangsbeheer) geactiveerd is, is het scherm Amplification Curves (Amplificatiecurven) alleen beschikbaar voor gebruikers met de juiste toegangsrechten.

Druk op het tabblad PATHOGENS (Pathogenen) aan de linkerkant om de grafieken weer te geven voor de pathogenen waarop is getest. Druk op de naam van een pathogeen om te selecteren welke pathogenen in de amplificatiegrafiek worden weergegeven. Er kunnen grafieken worden weergegeven voor één pathogeen, meerdere pathogenen of geen enkel pathogeen. Elk pathogeen in de geselecteerde lijst krijgt een kleur toegewezen die overeenkomt met de kleur van de amplificatiecurve die hoort bij dat pathogeen. Nietgeselecteerde pathogenen worden grijs weergegeven.

De C<sub>T</sub>-waarden en de waarden voor fluorescentie op het eindpunt (EP) worden onder de naam van elk pathogeen weergegeven.

Druk op het tabblad CONTROLS (Controles) aan de linkerkant om de controles te bekijken in de amplificatiegrafiek. Druk op de cirkel naast de naam van de controle om deze te selecteren of te deselecteren [\(afbeelding 18\).](#page-33-0)

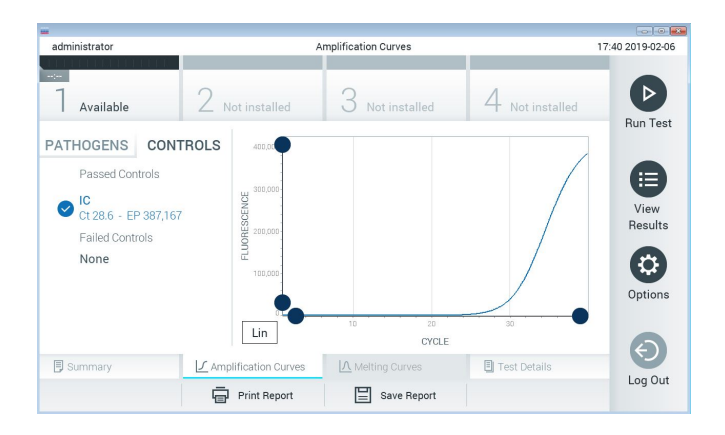

<span id="page-33-0"></span>Afbeelding 18. Scherm Amplification Curves (Amplificatiecurven) (tabblad CONTROLS (Controles)).

In de amplificatiegrafiek worden de gegevenscurven van de geselecteerde pathogenen en controles weergegeven. Om af te wisselen tussen de logaritmische of lineaire schaal voor de y-as, drukt u op de Lin en Log knop in de linkerbenedenhoek van de grafiek.

De schaal van de X-as en de Y-as kan worden aangepast met de **blauwe aanwijzers** op elke as. Druk op een **blauwe aanwijzer** en houd hem ingedrukt; beweeg hem nu naar de gewenste plaats op de as. Om terug te keren naar de standaardwaarden, beweegt u de blauwe aanwijzer naar de oorsprong van de as.

#### Testdetails weergeven

Druk op <sup>1</sup>3 Test Details (Testdetails) in de menubalk met tabbladen onderin het aanraakscherm om de resultaten nader te bekijken. Scrol omlaag om het volledige rapport te bekijken.

In het middelste gedeelte van het scherm worden de volgende Test Details (Testdetails) getoond [\(afbeelding 19\):](#page-35-0)

- User ID (Gebruikers-ID)
- Cartridge SN (Cartridge-serienummer)
- Cartridge Expiration Date (Cartridge-houdbaarheidsdatum)
- Module SN (Moduleserienummer)
- Test Status (Teststatus): Completed (Voltooid), Failed (Mislukt) of Canceled by operator (Geannuleerd door gebruiker)
- Error Code (Foutcode) (indien van toepassing)
- Test Start Date and Time (Startdatum en -tijd van test)
- Test Execution Time (Uitvoeringstijd van test)
- Assay Name (Assaynaam)
- Test ID (ID-nummer test)
- Test Result (Testresultaat):
- Positive (Positief) (als er ten minste één meningitis-/encephalitis-pathogeen wordt gedetecteerd/geïdentificeerd)
- Negative (Negatief) (als er geen meningitis-/encephalitis-pathogeen wordt gedetecteerd)
- $\circ$  Failed (Mislukt) (er is een fout opgetreden of de test is geannuleerd door de gebruiker)
- List of analytes (Lijst met analyten) die in de assay zijn getest; bij een positief signaal wordt hierbij ook de C<sub>T</sub>-waarde en de fluorescentie op het eindpunt weergegeven
- **Internal Control (Interne controle), met C<sub>T</sub>-waarde en fluorescentie op het eindpunt**

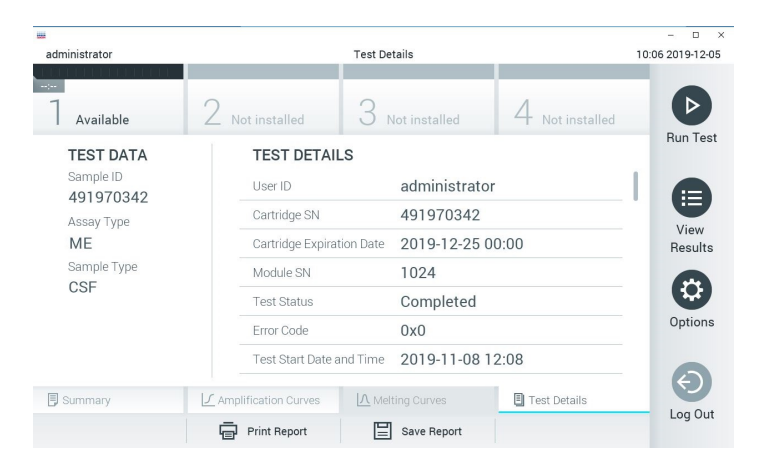

Afbeelding 19. Voorbeeldscherm met testgegevens in het linker paneel en details over de test in het hoofdpaneel.

<span id="page-35-0"></span>Resultaten van eerdere tests terugkijken

Om resultaten weer te geven van eerdere tests die in het resultatenregister zijn opgeslagen, drukt u op View Results (Resultaten weergeven) op de hoofdmenubalk [\(afbeelding 20\)](#page-36-0).
| <b>BAN</b>          |                                                       |                     |                  |                                   | Ω<br>×                 |
|---------------------|-------------------------------------------------------|---------------------|------------------|-----------------------------------|------------------------|
| administrator       |                                                       | <b>Test Results</b> |                  |                                   | 10:12 2019-12-05       |
| $\sim$<br>Available | $\angle$ Not installed                                |                     | Not installed    | Not installed                     | <b>Run Test</b>        |
| Sample ID<br>l v    | Assay                                                 | Operator ID         | Date/Time<br>Mod | Result                            |                        |
| 491970342           | ME                                                    | administrator       | 1                | 2019-12-05 09:57<br>€             | ⋿<br>pos               |
| 491730233           | ME                                                    | administrator       |                  | 2019-11-18 09:58                  | View<br>neg<br>Results |
| 491730221           | ME                                                    | administrator       | 1                | 2019-11-18 09:56                  | neg                    |
| 491730213           | GI                                                    | administrator       | 1                | 2019-11-18 09:18 <sup>+</sup> pos | Options                |
| 492280659           | GI                                                    | administrator       | 1                | 2019-11-15 16:10                  | pos                    |
| 100000750           | 1.10<br>K<br>$\overline{\left\langle \right\rangle }$ | Page 1 of 153       | $\lambda$<br>ゝ   | 0010 11 15 16 00                  |                        |
| Remove Filter       |                                                       | <b>Print Report</b> | Save Report      | Search                            | Log Out                |

Afbeelding 20. Voorbeeld van het scherm View Results (Resultaten weergeven).

De volgende informatie is beschikbaar voor elke uitgevoerde test [\(afbeelding 21\)](#page-37-0):

- Sample ID (Monster-ID)
- Assay (naam van testassay, zoals 'ME' voor Meningitis/Encephalitis Panel)
- Operator ID (Gebruikers-ID)
- Mod (Module) (Analytical Module waarop de test is uitgevoerd)
- Date/Time (Datum/tijd) (datum en tijd waarop de test werd voltooid)
- Result (Resultaat) (uitkomst van de test: positief [pos], negatief [neg], mislukt [fail] of succesvol [suc])

Opmerking: Als op de QIAstat-Dx Analyzer 1.0 de functie User Access Control (Gebruikerstoegangsbeheer) geactiveerd is, zijn de gegevens waartoe de gebruiker geen toegang heeft met een asterisk gemaskeerd.

Selecteer een of meer testresultaten door op de **grijze cirkel** links van de monster-ID te drukken. De geselecteerde resultaten krijgen een vinkje. Deselecteer testresultaten door op dit vinkje te drukken. Met een druk op de **C cirkel met vinkie** in de bovenste rij wordt de hele lijst met resultaten geselecteerd [\(afbeelding 21\)](#page-37-0).

|               |                                                      |                     |               |                               |                     | $\Box$<br>$\times$     |
|---------------|------------------------------------------------------|---------------------|---------------|-------------------------------|---------------------|------------------------|
| administrator |                                                      | <b>Test Results</b> |               |                               |                     | 10:17 2019-12-05       |
| $\sim$ 100    |                                                      |                     |               |                               |                     |                        |
| Available     | Not installed                                        |                     | Not installed |                               | Not installed       |                        |
| Sample ID     | Assay                                                | Operator ID         | Mod           | Date/Time                     | Result              | <b>Run Test</b>        |
| 491970342     | ME                                                   | administrator       | 1             | 2019-12-05 09:57              | o<br>pos            | 洁                      |
| 491730233     | MF                                                   | administrator       | 1             | 2019-11-18 09:58              | neg                 | View<br><b>Results</b> |
| 491730221     | MF                                                   | administrator       | 1             | 2019-11-18 09:56              | neg                 |                        |
| 491730213     | GI                                                   | administrator       | 1             | 2019-11-18 09:18              | pos<br>$\leftarrow$ | Options                |
| 492280659     | GI                                                   | administrator       | L             | 2019-11-15 16:10              | pos                 |                        |
| 100000700     | 1.1<br>K<br>$\overline{\left\langle \right\rangle }$ | .<br>Page 1 of 153  |               | 0010 11 15 15 00<br>$\lambda$ |                     |                        |
| Remove Filter | <b>Print Report</b>                                  |                     | Save Report   |                               | Search              | Log Out                |

<span id="page-37-0"></span>Afbeelding 21. Voorbeeld van het selecteren van Test Results (Testresultaten) in het scherm View Results (Resultaten weergeven).

Druk op een willekeurige plaats in de rij van een test om het resultaat van die test te bekijken.

Druk op de titel van een kolom (bijv. Sample ID (Monster-ID)) om de lijst weer te geven in oplopende of aflopende volgorde van die parameter. De lijst kan worden gesorteerd op basis van slechts één kolom per keer.

In de kolom Result (Resultaat) ziet u de uitkomst van elke test [\(Tabel 2\)](#page-38-0).

| <b>Uitkomst</b>                                         | Resultaat                 | <b>Beschrijving</b>                                                                                                    | Actie                                                                                                    |
|---------------------------------------------------------|---------------------------|----------------------------------------------------------------------------------------------------|----------------------------------------------------------------------------------------------------|
| Positive (Positief)                                     | $\mathbf{U}_{\text{pos}}$ | Ten minste één pathogeen is<br>positief                                                                                                    | Raadpleeg het scherm Summary Result<br>(Resultatenoverzicht) of Result Printout<br>(Print van resultaten) voor<br>pathogeenspecifieke resultaten.                                                                                           |
| Positive with warning<br>(Positief met<br>waarschuwing) | $\bigoplus_{\text{pos}}$  | Ten minste één pathogeen is<br>positief, maar een interne controle<br>is mislukt                                                                                                    | Raadpleeg het scherm Summary Result<br>(Resultatenoverzicht) of Result Printout<br>(Print van resultaten) voor<br>pathogeenspecifieke resultaten.                                                                                           |
| Negative (Negatief)                                     | neg                       | Er zijn geen analyten<br>gedetecteerd                                                                                                    | Raadpleeg het scherm Summary Result<br>(Resultatenoverzicht) of Result Printout<br>(Print van resultaten) voor<br>pathogeenspecifieke resultaten.                                                                                           |
| Failed (Mislukt)                                        | $(X)_{\text{fail}}$       | De test is mislukt omdat er een fout<br>is opgetreden, omdat de test door<br>de gebruiker is geannuleerd, of<br>omdat er geen pathogenen zijn<br>gedetecteerd en de interne<br>controle mislukt is. | Voer de test opnieuw uit met een nieuwe<br>cartridge.<br>Accepteer de resultaten van de opnieuw<br>uitgevoerde test. Neem als de fout<br>aanhoudt contact op met de afdeling<br>Technische diensten van QIAGEN voor<br>verdere instructies. |
| Successful (Succesvol)                                  | $\mathbf{v}_{\text{Suc}}$ | De test is positief of negatief,<br>maar de gebruiker beschikt niet<br>over de toegangsrechten om de<br>testresultaten weer te geven.                                                               | Log in met een gebruikersprofiel dat<br>rechten bezit om de resultaten te<br>bekijken.                                                                                                    |

<span id="page-38-0"></span>Tabel 2. Beschrijvingen van de testresultaten in het scherm View Results (Resultaten weergeven)

Druk op Save Report (Rapport opslaan) om de rapporten van de geselecteerde resultaten in PDF-formaat op te slaan op een extern USB-opslagapparaat.

Selecteer het rapporttype: Lijst met tests of testrapporten.

Druk op Search (Zoeken) om de testresultaten te zoeken per Sample ID (Monster-ID), Assay en Operator ID (Gebruikers-ID). Voer de zoekopdracht in met behulp van het virtuele toetsenbord en druk op Enter om met het zoeken te beginnen. In de zoekresultaten worden alleen de rapporten getoond waarin de tekst uit de zoekopdracht voorkomt.

Wanneer de resultatenlijst gefilterd is, is de zoekopdracht alleen van toepassing op de gefilterde lijst.

Houd een kolomkop ingedrukt om een filter toe te passen op basis van deze parameter. Voor sommige parameters, zoals **Sample ID** (Monster-ID), verschijnt het virtuele toetsenbord zodat de zoekopdracht voor het filter kan worden ingevoerd.

Voor andere parameters, zoals Assay, wordt er een dialoogvenster geopend met een lijst van assays die in de opslaglocatie zijn opgeslagen. Selecteer één of meer assays om alleen de tests te filteren die met de betreffende assays zijn gedaan.

Het symbool T links van een kolomkop geeft aan dat het filter van de kolom actief is.

Om een filter te verwijderen, drukt u op Remove Filter (Filter verwijderen) in de submenubalk.

# Resultaten exporteren naar een USB-drive

Op elk tabblad van het scherm View Results (Resultaten weergeven) kunt u Save Report (Rapport opslaan) selecteren om een kopie van de testresultaten in pdf-formaat naar een USBapparaat te exporteren en op te slaan [\(afbeelding 22](#page-40-0) to[t afbeelding 24\)](#page-41-0). De USB-poort bevindt zich op de voorkant van de QIAstat-Dx Analyzer 1.0. De interpretatie van resultaten in het pdf-bestand wordt weergegeven in de onderstaande tabel.

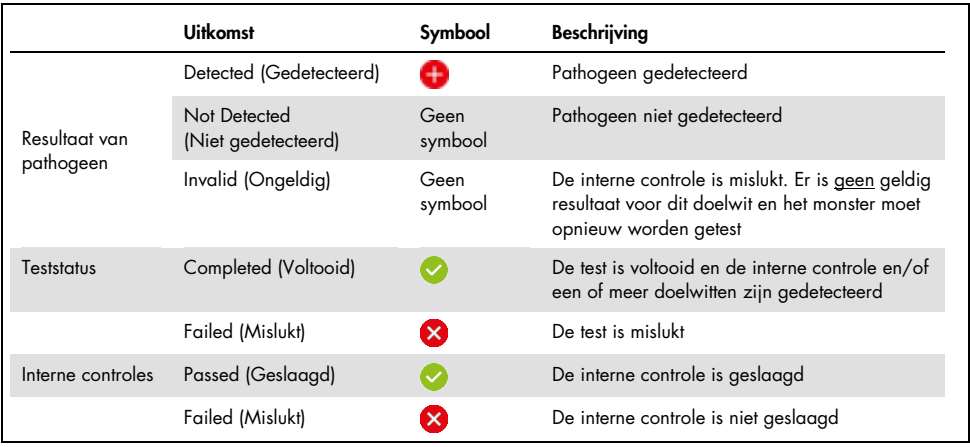

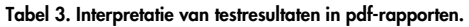

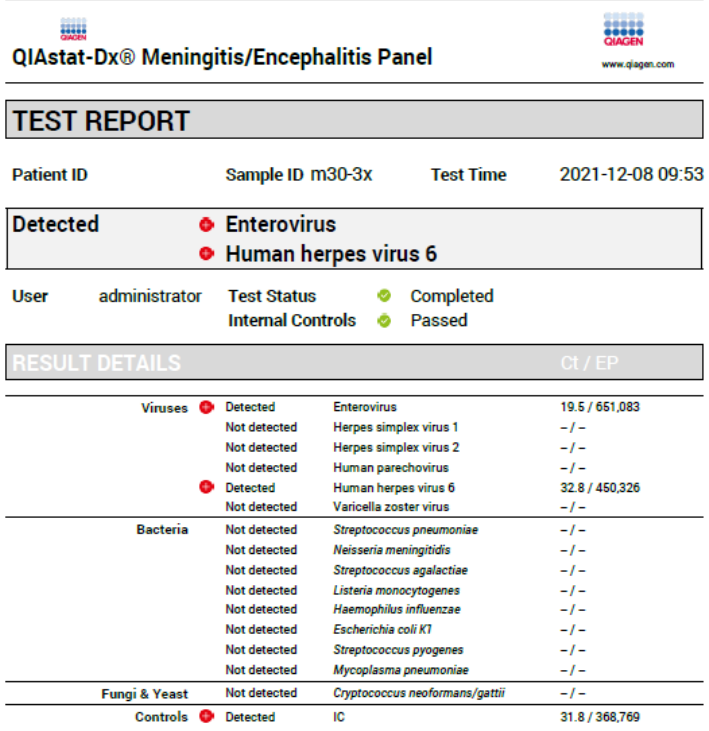

#### <span id="page-40-0"></span>Afbeelding 22. Monstertestrapport

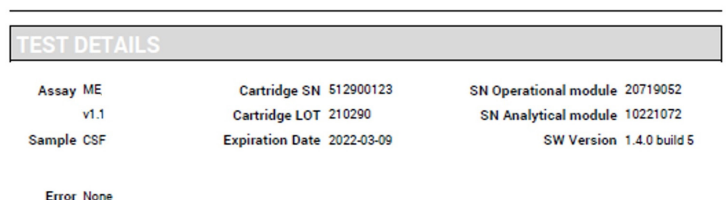

#### Afbeelding 23. Monstertestrapport met gedetailleerde informatie over de test

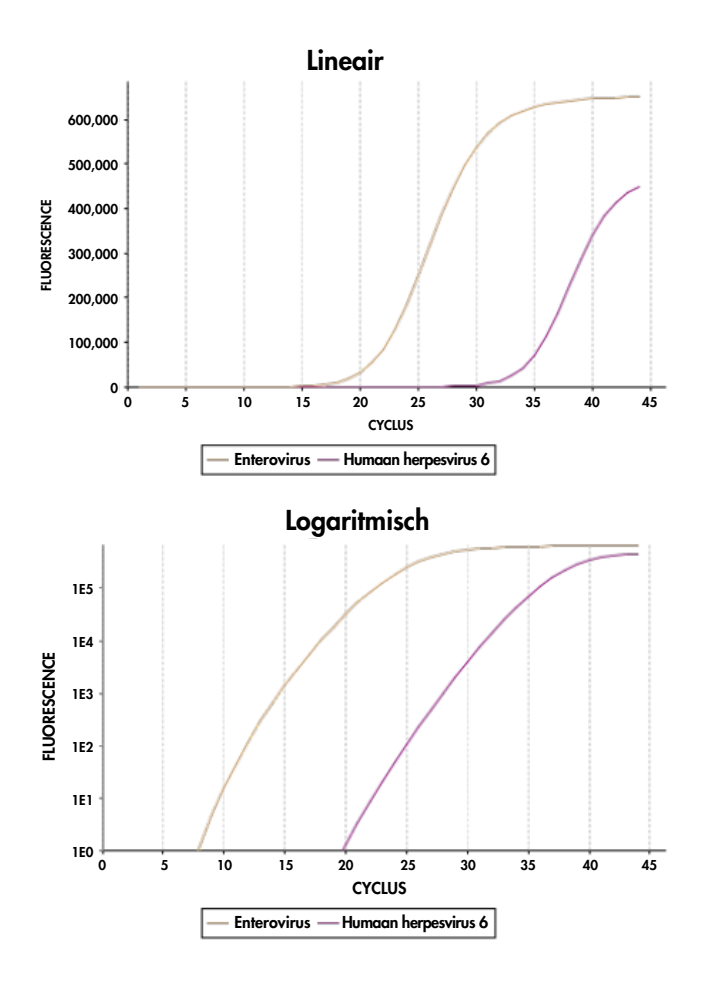

<span id="page-41-0"></span>Afbeelding 24. Monstertestrapport met assaygegevens.

# Resultaten afdrukken

Zorg dat er een printer is aangesloten op de QIAstat-Dx Analyzer 1.0 en dat er een geschikte driver is geïnstalleerd. Druk op Print Report (Rapport afdrukken) om een exemplaar van de pdf-testresultaten naar de printer te sturen.

# Interpretatie van de resultaten

Een resultaat voor een meningitis-/encefalitis-organisme wordt geïnterpreteerd als Positive (Positief) wanneer het bijbehorende PCS-assay positief is.

# Interpretatie van de interne controle

De resultaten van interne controles moeten worden geïnterpreteerd aan de hand van [tabel 4.](#page-42-0)

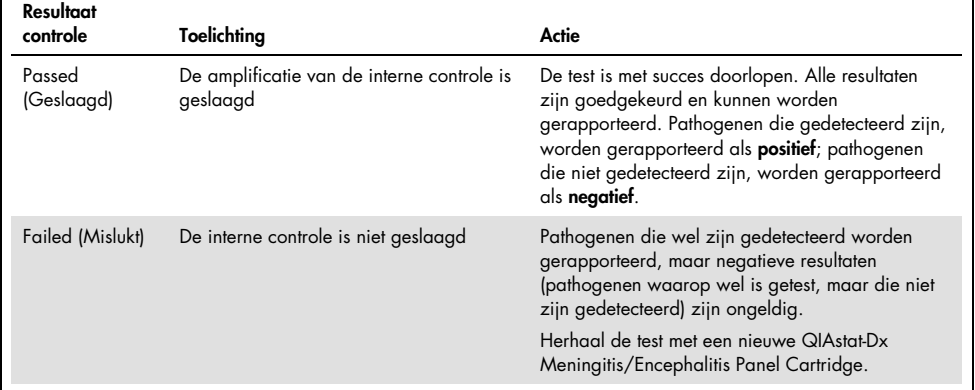

#### <span id="page-42-0"></span>Tabel 4. Interpretatie van resultaten van interne controles

Г

# Kwaliteitscontrole

Elke partij van QIAstat-Dx ME Panel wordt, in overeenstemming met het ISO-gecertificeerde kwaliteitsbeheersysteem van QIAGEN, getest aan de hand van vooraf vastgestelde specificaties om een consistente kwaliteit van het product te waarborgen.

# Beperkingen

- Resultaten van het QIAstat-Dx ME Panel zijn niet bedoeld om te worden gebruikt als de enige basis voor de diagnose, behandeling of andere beslissingen over de behandeling van de patiënt.
- Positieve resultaten sluiten co-infectie met organismen die niet zijn opgenomen in het QIAstat-Dx ME Panel niet uit. Het kan zijn dat het gedetecteerde agens/de gedetecteerde agentia niet de definitieve oorzaak van de ziekte is/zijn. Negatieve resultaten sluiten infectie van het centrale zenuwstelsel (CZS) niet uit, aangezien niet alle etiologische agentia door deze assay worden gedetecteerd. Bovendien kunnen er pathogenen in lagere concentraties aanwezig zijn waarop het QIAstat-Dx ME Panel zich richt, maar die onder de detectielimiet van het systeem liggen.
- Met deze test worden niet alle agentia gedetecteerd die een CZS-infectie kunnen veroorzaken, en bij klinisch gebruik kan de gevoeligheid afwijken van de gevoeligheid die in de bijsluiter bij het product is aangegeven.
- Het QIAstat-Dx ME Panel is niet bedoeld voor het testen van monsters die zijn afgenomen van inwendige CZS medische hulpmiddelen.
- Een negatief resultaat met het ME Panel sluit de infectieuze aard van het syndroom niet uit. Er zijn verschillende factoren en combinaties van factoren die kunnen zorgen voor negatieve assayresultaten, waaronder fouten bij het hanteren van de monsters, variaties in de nucleotidenvolgorde van de nucleïnezuren waarop de assay is gericht, infectie door organismen die niet in de assay zijn opgenomen, aanwezigheid van organismen die wel in de assay zijn opgenomen in een concentratie die lager is dan de detectielimiet voor het assay, en het gebruik van bepaalde geneesmiddelen, therapieën of andere middelen.
- Het QIAstat-Dx ME Panel is niet bedoeld voor het testen van andere monsters dan die beschreven in deze gebruiksaanwijzing. Prestatiekenmerken van de test zijn enkel vastgesteld met CSV.
- Het QIAstat-Dx ME Panel is bedoeld om te worden gebruikt in combinatie met een standaard van zorgcultuur (bv. voor het ontdekken van organismen, serotypering en antimicrobiële gevoeligheidstests). De resultaten van het QIAstat-Dx ME Panel moeten worden geïnterpreteerd door een daartoe getrainde professionele zorgverlener met inachtneming van alle relevante klinische, epidemiologische, en laboratoriumbevindingen.
- Het QIAstat-Dx ME Panel kan alleen worden gebruikt met de QIAstat-Dx Analyzer 1.0. [\\*](#page-44-0)
- Het QIAstat-Dx ME Panel is een kwalitatieve assay en biedt geen kwantitatieve waarde voor gedetecteerde organismen.
- Bacteriële, virale en fungale nucleïnezuren kunnen in vivo aanhouden, zelfs als het organisme niet levensvatbaar of infectieus is. De detectie van een doelmarker betekent niet dat het betreffende organisme de veroorzaker is van de infectie of van de klinische symptomen.
- De detectie van bacteriële, virale en fungale nucleïnezuren hangt af van de juiste monsterafname, hantering, transport, opslag en lading in de QIAstat-Dx ME Panel Cartridge. Onjuiste uitvoering van een van deze processen kan leiden tot onjuiste resultaten, waaronder fout-positieve of fout-negatieve resultaten.
- De gevoeligheid en de specificiteit van de assay, voor een specifiek organisme en voor alle organismen samen, zijn intrinsieke prestatiekenmerken van een bepaalde assay en zijn niet afhankelijk van de prevalentie. De positieve en negatieve voorspellende waarden van een testresultaat zijn daarentegen wel afhankelijk van de prevalentie van de ziekte of het organisme. Daarbij geldt dat een hogere prevalentie leidt tot een betere positieve voorspellende waarde van een testresultaat, terwijl een lagere prevalentie leidt tot een betere negatieve voorspellende waarde van een testresultaat.

<span id="page-44-0"></span>\* DiagCORE Analyzer-instrumenten met QIAstat-Dx softwareversie 1.4 of hoger kunnen worden gebruikt als alternatief voor de QIAstat-Dx Analyzer 1.0

- Accidentele besmetting van het CSV-monster met *Propionibacterium acnes*, een veelvoorkomend commensaal huidflora-organisme, kan een onverwacht signaal (laagpositief) genereren voor het *Mycoplasma pneumoniae*-doelwit in het QIAstat-Dx ME Panel. Deze potentiële besmetting kan worden voorkomen door middel van een standaard hantering van CSV-monsters.
- Resultaten die zijn verkregen tijdens de co-infectiestudie in de analytische verificatie laten een mogelijke remming zien van HSV1-detectie wanneer *S.pneumoniae* aanwezig is in hetzelfde monster. Aangezien dit effect zelfs werd waargenomen bij lage concentraties *S.pneumoniae*, moeten negatieve resultaten voor HSV1 in monsters waarin *S.pneumoniae* aanwezig is, met voorzichtigheid worden geïnterpreteerd. Het tegenovergestelde effect (remming van *S.pneumoniae* wanneer HSV1 aanwezig is in hetzelfde monster) werd niet waargenomen bij de hoogste geteste concentratie van HSV1 (1,00E+05 TCID50/ml).

# Prestatiekenmerken

# Klinische prestaties

De prestatiekenmerken van het QIAstat-Dx Meningitis/Encephalitis (ME) Panel zijn geëvalueerd aan de hand van een observationeel, retrospectief klinisch prestatieonderzoek, waarbij de 585 in aanmerking komende rest-specimens van cerebrospinaal vocht (CSV), verkregen via een lumbaalpunctie bij patiënten die tekenen en symptomen van meningitis en/of encefalitis vertoonden, op 3 klinische testlocaties in Europa werden getest met behulp van het QIAstat-Dx ME Panel [\(tabel 5\)](#page-46-0).

#### <span id="page-46-0"></span>Tabel 5. Aantal proefpersonen per klinische testlocatie

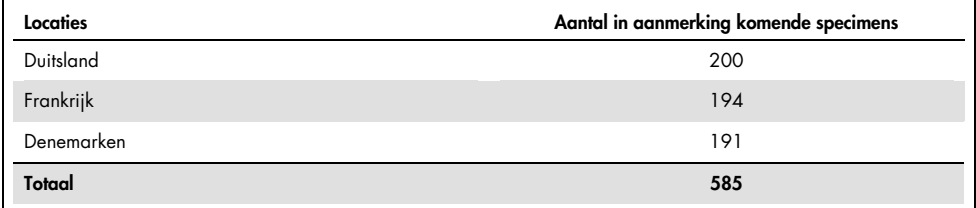

In [tabel 6](#page-46-1) vindt u een overzicht van demografische gegevens van specimens die opgenomen waren in het onderzoek.

<span id="page-46-1"></span>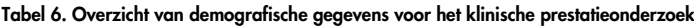

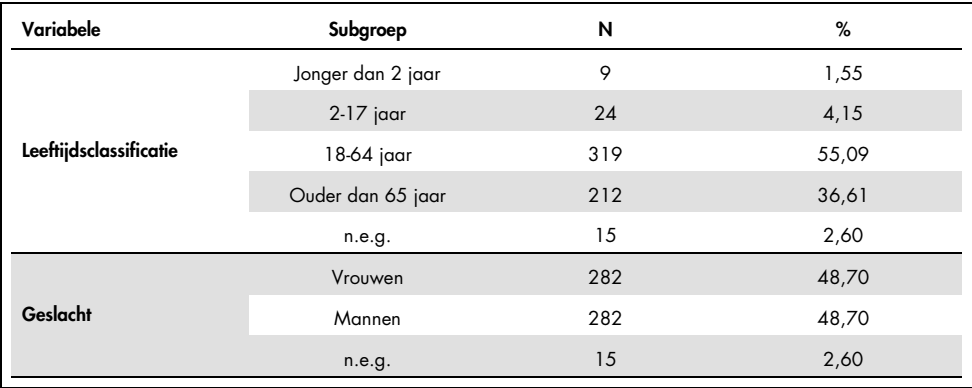

De prestaties van het QIAstat-Dx ME Panel zijn beoordeeld door de testresultaten van het QIAstat-Dx ME Panel te vergelijken met de resultaten van het FilmArray Meningitis/Encephalitis Panel. Waar de methoden niet overeenkwamen, is de dissonantie opgelost door resultaten van het testen van zorgstandaarden voor de locatie in acht te nemen (RT-PCR of cultuur).

Van de 585 in aanmerking komende klinische specimens leverden er 579 een evalueerbaar resultaat op. Er zijn kunstmatige monsters (n=367) gebruikt om de prestatie van pathogenen met een lagere prevalentie te beoordelen (*Neisseria meningitidis*, *Streptococcus agalactiae*, Enterovirus, herpes simplex virus 1 en Humaan parechovirus) en voor *Mycoplasma pneumoniae* en *Streptococcus pyogenes*. Bij elk kunstmatig pathogeen werden de gekozen stammen verrijkt in negatieve klinische matrix in minimaal 10 verschillende monsters of pools met negatief CSV. Zodra ze waren bereid, werden de kunstmatige monsters gerandomiseerd en gebonden, waarna ze naar elk van de klinische locaties werden verzonden om ze in de standaard workflow te testen. In [tabel 7](#page-47-0) zijn de monsters te zien die in de prestatieberekening gebruikt zijn.

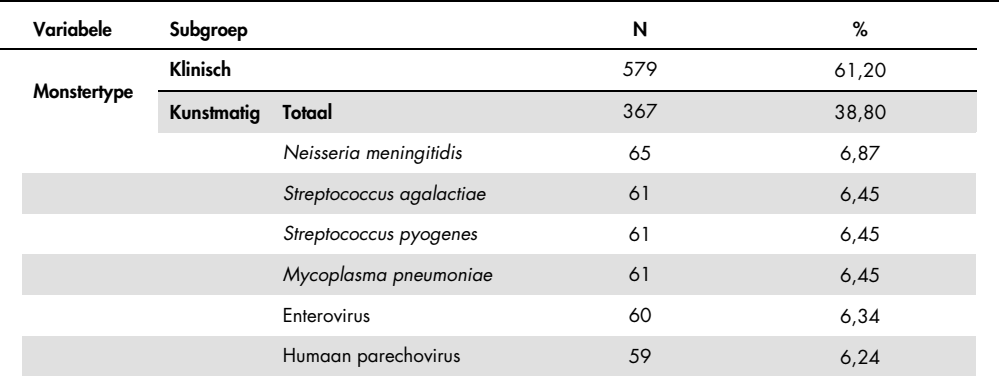

<span id="page-47-0"></span>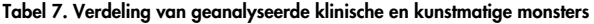

Het percentage positieve overeenstemming (positive percent agreement, PPA) werd berekend als 100% x (TP/(TP + FN)). Daarbij geeft een terecht positief resultaat (True Positive, TP) aan dat er voor het specifieke analyt een positief resultaat is verkregen met zowel het QIAstat-Dx ME Panel als voor de referentie-/vergelijkingsmethode, en fout-negatief (False Negative, FN) geeft aan dat het resultaat van de QIAstat-Dx negatief was terwijl met de vergelijkingsmethode een positief resultaat was verkregen. Het percentage negatieve overeenstemming (Negative Percent Agreement, NPA) werd berekend als 100% x (TN/(TN + FP)). Daarbij geeft een terecht negatief resultaat (True Negative, TN) aan dat er met zowel het QIAstat-Dx ME Panel als de referentie-/vergelijkingsmethode een negatief resultaat is verkregen, en fout-positief (False Positive, FP) geeft aan dat het resultaat van het QIAstat-Dx ME Panel positief was terwijl met de vergelijkingsmethode een negatief resultaat was verkregen. Het exacte binomiale tweezijdige 95%-betrouwbaarheidsinterval is berekend. [Tabel 8](#page-48-0) toont de algehele prestatie (PPA en NPA) van alle pathogenen uit het QIAstat-Dx ME Panel; daarbij zijn klinische en kunstmatige monsterresultaten samengevoegd. [Tabel 8](#page-48-0) vermeldt de PPA- en NPA-resultaten van het QIAstat-Dx ME Panel. Bij PPA is bij elk doel de prestatieberekening gespecificeerd op basis van klinische monsters, kunstmatige monsters of een combinatie van beide. Bij NPA zijn alleen de resultaten uit klinische monsters gebruikt.

|                   |                                    |             |              | PPA     |                   |              | <b>NPA</b> |                   |
|-------------------|------------------------------------|-------------|--------------|---------|-------------------|--------------|------------|-------------------|
| Type<br>pathogeen | Doel                               | Monsterbron | $TP/(TP+FN)$ | %       | 95% BI            | $TN/(TN+FP)$ | %          | 95%-BI            |
| Alle              | Totaal                             | Klinisch    | 140/147      | 95,24   | 90,50%<br>97,67%  | 7381/7386    | 99,93%     | 99,84%<br>99,97%  |
|                   | Escherichia<br>coli K1             | Klinisch    | 1/1          | 100,00% | 20.65%<br>100,00% | 579/579      | 100,00%    | 99,34%<br>100,00% |
|                   | <b>Haemophilus</b><br>influenzae   | Klinisch    | 4/4          | 100,00% | 51.01%<br>100.00% | 573/575      | 99,65%     | 98.74%<br>99.90%  |
|                   | Listeria<br>monocytogenes          | Klinisch    | 1/1          | 100.00% | 20.65%<br>100,00% | 578/578      | 100,00%    | 99,34%<br>100,00% |
|                   | Mycoplasma<br>pneumoniae           | Kunstmatig  | 61/61        | 100,00% | 94,08%<br>100,00% | N.v.t.       | N.v.t.     | N.v.t.            |
| <b>Bacteriën</b>  | Neisseria<br>meningitidis          | Combinatie  | 66/66        | 100,00% | 94.5%<br>100,00%  | 578/578      | 100,00%    | 99,34%<br>100,00% |
|                   | <b>Streptococcus</b><br>agalactiae | Combinatie  | 63/64        | 98,44%  | 91,67%<br>99,72%  | 576/576      | 100,00%    | 99,34%<br>100,00% |
|                   | <b>Streptococcus</b><br>pneumoniae | Klinisch    | 16/16        | 100.00% | 80,64%<br>100,00% | 563/563      | 100.00%    | 99,32%<br>100,00% |
|                   | <b>Streptococcus</b><br>pyogenes   | Kunstmatig  | 61/61        | 100,00% | 94.08%<br>100,00% | N.v.t.       | N.v.t.     | N.v.t.            |
|                   | <b>Bacteriën</b><br>algemeen       | Klinisch    | 26/26        | 100.00% | 87,13%<br>100,00% | 3447/3449    | 99,94%     | 99,79%<br>99,98%  |

<span id="page-48-0"></span>Tabel 8. Acceptatiecriteria-evaluatie van klinische prestaties voor gevoeligheid en specificiteit – na dissonantie-oplossing bij SoC-test

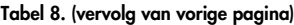

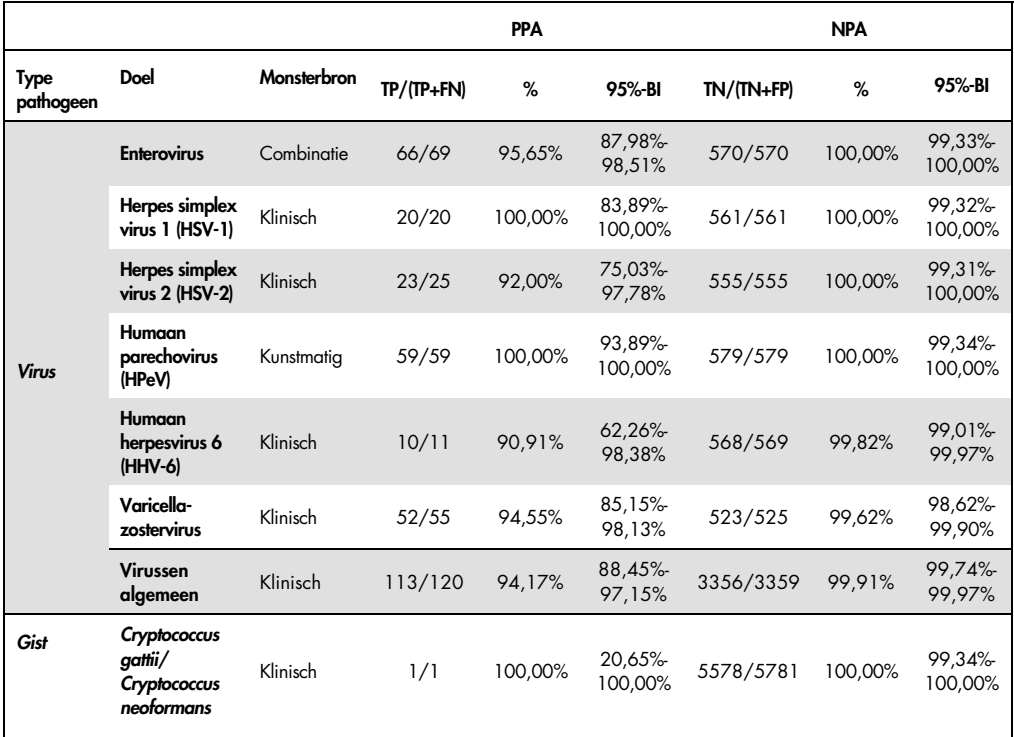

Elf (11) cartridges (van de 596 cartridges gebruikt bij runs) leverden geen geldige resultaten op, dit resulteerde in een slagingspercentage van 98,16% voor cartridges in runs.

## Conclusie

Het QIAstat-Dx Meningitis/Encephalitis Panel vertoonde robuuste klinische prestatiekenmerken die helpen bij de diagnose van specifieke agentia van meningitis en/of encefalitis. Resultaten moeten worden gebruikt in combinatie met andere klinische, epidemiologische en laboratoriumgegevens.

# Analyseprestaties

# Gevoeligheid (detectielimiet)

De analytische gevoeligheid of detectielimiet (Limit of Detection, LoD) is gedefinieerd als de laagste concentratie waarbij bij ≥ 95% van de geteste monsters een positief resultaat wordt gevonden.

De LoD voor elke pathogeen van het QIAstat-Dx Meningitis/Encephalitis Panel werd beoordeeld door verdunning van analysemonsters te analyseren die waren bereid uit voorraden van commerciële leveranciers (ZeptoMetrix® en ATCC®).

De LoD-concentratie werd bepaald voor in totaal 40 pathogeenstammen. De LoD van het QIAstat-Dx Meningitis/Encephalitis Panel werd bepaald per analyt met behulp van geselecteerde stammen die afzonderlijke pathogenen vertegenwoordigen die mogelijk te detecteren zijn met het QIAstat-Dx Meningitis/Encephalitis Panel. Alle monsterverdunningen werden bereid met behulp van negatief, klinisch CSV. Het vereiste detectiepercentage van alle replicaten was ≥ 95% om de vastgelegde LoD-concentratie te bevestigen.

Tenminste vier verschillende cartridgepartijen en tenminste drie verschillende QIAstat-Dx Analyzers werden gebruikt voor LoD-bepaling voor elk pathogeen.

De afzonderlijke waarden van de LoD voor elk doelwitorganisme van het QIAstat-Dx ME Panel worden vermeld in [tabel 9.](#page-50-0)

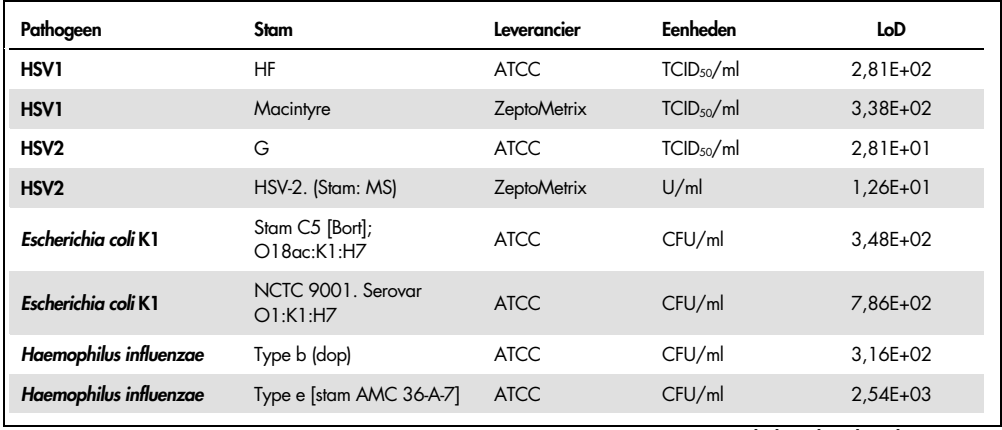

#### <span id="page-50-0"></span>Tabel 9. Resultaten van detectielimiet

Tabel 9 (vervolg van vorige pagina)

| Pathogeen                               | Stam                                        | Leverancier        | Eenheden               | LoD          |
|-----------------------------------------|---------------------------------------------|--------------------|------------------------|--------------|
| Listeria monocytogenes                  | Type 1/2b                                   | ZeptoMetrix        | CFU/ml                 | 5,89E+02     |
| Listeria monocytogenes                  | Type 4b. Stam Li 2                          | <b>ATCC</b>        | CFU/ml                 | $6,64E+03$   |
| Neisseria meningitidis<br>(ingekapseld) | Serotype B. M2092                           | <b>ATCC</b>        | CFU/ml                 | 8.28E-02     |
| Neisseria meningitidis<br>(ingekapseld) | Serotype Y. M-112 [BO-6]                    | <b>ATCC</b>        | CFU/ml                 | $1,33E+01$   |
| Streptococcus agalactiae                | Z019                                        | <b>ZeptoMetrix</b> | CFU/ml                 | $1.75E + 03$ |
| Streptococcus agalactiae                | G19 groep B                                 | <b>ATCC</b>        | CFU/ml                 | 3,38E+03     |
| Streptococcus pneumoniae                | 19F                                         | ZeptoMetrix        | CFU/ml                 | 7,14E+02     |
| Streptococcus pneumoniae                | Serotype 1. NCTC 7465                       | <b>ATCC</b>        | CFU/ml                 | 6,22E-01     |
| Streptococcus pyogenes                  | Z472; Serotype M1                           | ZeptoMetrix        | CFU/ml                 | 1,80E+03     |
| Streptococcus pyogenes                  | Bruno [CIP 104226]                          | <b>ATCC</b>        | CFU/ml                 | $9,10E+01$   |
| Mycoplasma pneumoniae                   | PI 1428                                     | <b>ATCC</b>        | CFU/ml                 | 9,48E+01     |
| Mycoplasma pneumoniae                   | M129                                        | ZeptoMetrix        | CFU/ml                 | 9,99E+01     |
| Cytomegalovirus                         | AD-169                                      | <b>ZeptoMetrix</b> | TCID <sub>50</sub> /ml | 2,45E+00     |
| Cytomegalovirus                         | Davis                                       | <b>ATCC</b>        | TCID <sub>50</sub> /ml | 1,00E+01     |
| <b>Enterovirus A</b>                    | Coxsackievirus A16                          | ZeptoMetrix        | TCID <sub>50</sub> /ml | 3,79E+00     |
| <b>Enterovirus A</b>                    | A6, species A. Stam Gdula                   | <b>ATCC</b>        | TCID <sub>50</sub> /ml | 1,60E+02     |
| <b>Enterovirus B</b>                    | Coxsackievirus B5                           | <b>ZeptoMetrix</b> | TCID <sub>50</sub> /ml | 8,91E+01     |
| <b>Enterovirus B</b>                    | Coxsackievirus A9,<br>species B             | ZeptoMetrix        | TCID <sub>50</sub> /ml | 4,36E+01     |
| <b>Enterovirus C</b>                    | Coxsackievirus A17,<br>species C. Stam G-12 | <b>ATCC</b>        | TCID <sub>50</sub> /ml | 1,58E+01     |
| <b>Enterovirus C</b>                    | Coxsackievirus A24.<br>Stam DN-19           | <b>ATCC</b>        | TCID <sub>50</sub> /ml | 4,99E+00     |

| Pathogeen                  | Stam                                       | Leverancier        | Eenheden               | LoD        |
|----------------------------|--------------------------------------------|--------------------|------------------------|------------|
| <b>Enterovirus D</b>       | EV 70, species D, stam J670/71             | <b>ATCC</b>        | TCID <sub>50</sub> /ml | 4,99E+01   |
| <b>Enterovirus D</b>       | Enterovirus D68. Stam<br>US/MO/14-18947    | <b>ATCC</b>        | TCID <sub>50</sub> /ml | 5,06E+02   |
| HHV6                       | HHV-6A.<br>(Stam: GS) lysaat               | <b>ZeptoMetrix</b> | cp/ml                  | $3,13E+04$ |
| HHV6                       | HHV-6B.<br>(Stam: Z29)                     | <b>ZeptoMetrix</b> | cp/ml                  | 7,29E+04   |
| <b>HPeV</b>                | Serotype 1. Stam Harris                    | <b>ZeptoMetrix</b> | TCID <sub>50</sub> /ml | 1,07E+03   |
| <b>HPeV</b>                | Serotype 3                                 | <b>ZeptoMetrix</b> | TCID <sub>50</sub> /ml | 3,38E+01   |
| <b>VZV</b>                 | Ellen                                      | <b>ZeptoMetrix</b> | cp/ml                  | $1,71E+02$ |
| <b>VZV</b>                 | Oka                                        | <b>ATCC</b>        | TCID <sub>50</sub> /ml | 5,00E-02   |
| Cryptococcus<br>neoformans | Serotype D stam WM629, type<br><b>VNIV</b> | <b>ATCC</b>        | CFU/ml                 | 2,21E+03   |
| Cryptococcus<br>neoformans | C. neoformans H99                          | <b>ATCC</b>        | CFU/ml                 | 1,64E+02   |
| Cryptococcus gattii        | Serotype B stam R272, type<br>VGIIb        | <b>ATCC</b>        | CFU/ml                 | 1,32E+04   |
| Cryptococcus gattii        | A6MR38 [CBS 11545]                         | <b>ATCC</b>        | CFU/ml                 | 2,60E+03   |

Tabel 9 (vervolg van vorige pagina)

# Inclusiviteit (analytische reactiviteit)

Het inclusiviteitsonderzoek (analytische reactiviteit) breidde de lijst met pathogeenstammen die werden getest tijdens het detectielimiet-onderzoek (Limit of Detection, LoD) van het QIAstat-Dx Meningitis/Encephalitis Panel uit om de reactiviteit van het detectiesysteem in aanwezigheid van verschillende stammen van hetzelfde organisme bij een concentratie dicht bij de respectieve detectielimiet te bevestigen.

In het onderzoek werden klinische relevante stammen van elk doelorganisme van het QIAstat-Dx ME Panel (inclusiviteitsstammen) opgenomen, die subtypen van organismen, stammen en serotypen met verschillende temporale en geografische diversiteit van elk analyt vertegenwoordigden. De analytische reactiviteit (inclusiviteit) werd in twee stappen uitgevoerd:

- *In-vitro* tests: analytische monsters van elk doelwit dat was opgenomen in het QIAstat-Dx ME Panel werden getest om de reactiviteit van het assay te evalueren. In het onderzoek werden 178 monsters opgenomen die representatief waren van de relevante stammen, subtypen, serotypen en genotypen voor de verschillende organismen (bv. een bereik van verschillende meningitis-/encefalitisstammen wereldwijd geïsoleerd en van verschillende kalenderjaren).
- *In-silico* analyse: er is *in-silico* analyse uitgevoerd om assay-reactiviteitsvoorspellingen te doen van alle oligonucleotide-sequenties van primers-probe die waren opgenomen in het panel ten opzichte van openbaar beschikbare sequentie-databases om mogelijke kruisreacties of onverwachte detectie van elke primerset te detecteren. Bovendien werden stammen die niet beschikbaar waren voor *in-vitro* tests opgenomen in de *in-silico* analyse om de voorspelde inclusiviteit van de verschillende stammen van dezelfde organismen te bevestigen.

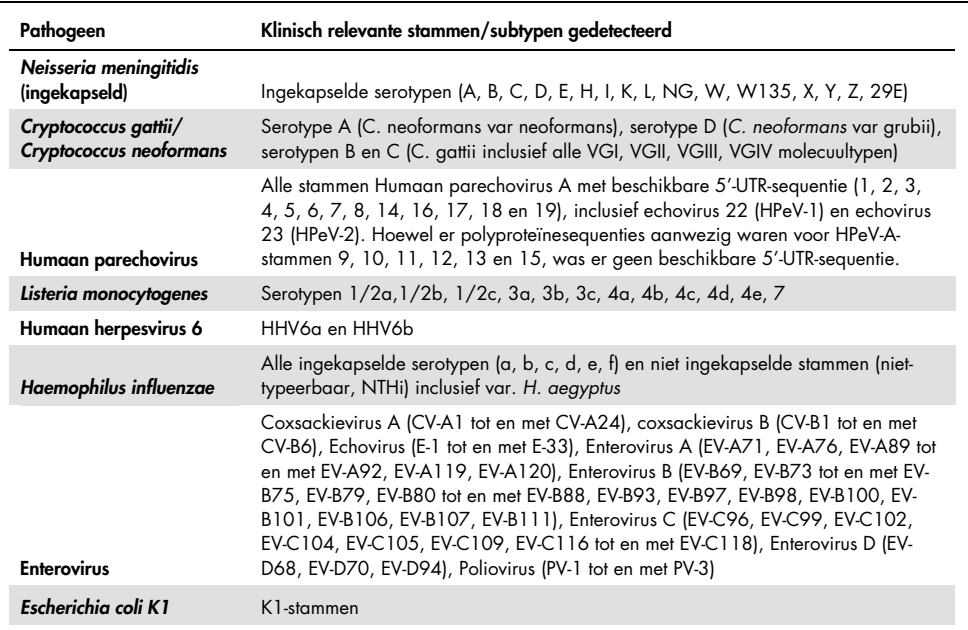

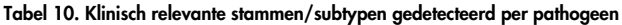

De stammen die op inclusiviteit werden getest, staan vermeld in [tabel 11.](#page-54-0)

<span id="page-54-0"></span>Tabel 11. Stammen getest op inclusiviteit

| Pathogeen                     | Stam/serotype                                  | Leverancier          |
|-------------------------------|------------------------------------------------|----------------------|
|                               | Stam C5 [Bort]; O18ac:K1:H7                    | <b>ATCC</b>          |
|                               | NCTC 9001. Serovar O1:K1:H7                    | <b>ATCC</b>          |
|                               | Stam Bi 7509/41; O7:K1:H-                      | <b>NCTC</b>          |
|                               | <b>NCDC Bi 7509-41</b><br>Serotype O7:K1(L):NM | <b>ATCC</b>          |
| Escherichia coli K1           | NCDC F 11119-41                                | <b>ATCC</b>          |
|                               | O-2, $U9-41*$                                  | <b>BEI Resources</b> |
|                               | O-16, F1119-41*                                | <b>BEI Resources</b> |
|                               | Z136 CTX-M-15                                  | ZeptoMetrix          |
|                               | Sc15 02:K1:H6                                  | <b>NCTC</b>          |
|                               | Stam H61; O45:K1:H10                           | <b>NCTC</b>          |
|                               | Type b (dop)                                   | <b>ATCC</b>          |
|                               | Type e [stam AMC 36-A-7]                       | <b>ATCC</b>          |
|                               | Niet-typeerbaar [stam Rd KW20]                 | <b>ATCC</b>          |
|                               | Non-typeerbaar [stam 180-a]                    | <b>ATCC</b>          |
| <b>Haemophilus influenzae</b> | Type a [stam AMC 36-A-3]                       | <b>ATCC</b>          |
|                               | Type b [stam Rab]                              | <b>ATCC</b>          |
|                               | Type c [stam C 9007]                           | <b>ATCC</b>          |
|                               | Type d [stam AMC 36-A-6]                       | <b>ATCC</b>          |
|                               | Type f [stam GA-1264]                          | <b>ATCC</b>          |
|                               | $L-378$                                        | <b>ATCC</b>          |
| Listeria monocytogenes        | Type 1/2b                                      | <b>ZeptoMetrix</b>   |
|                               | Type 4b. Stam Li 2                             | <b>ATCC</b>          |
|                               | Type 1/2a. Stam 2011L-2676                     | <b>ATCC</b>          |
|                               | Type 1/2a. Stam Li 20                          | <b>ATCC</b>          |
|                               | Type 4b                                        | <b>ZeptoMetrix</b>   |

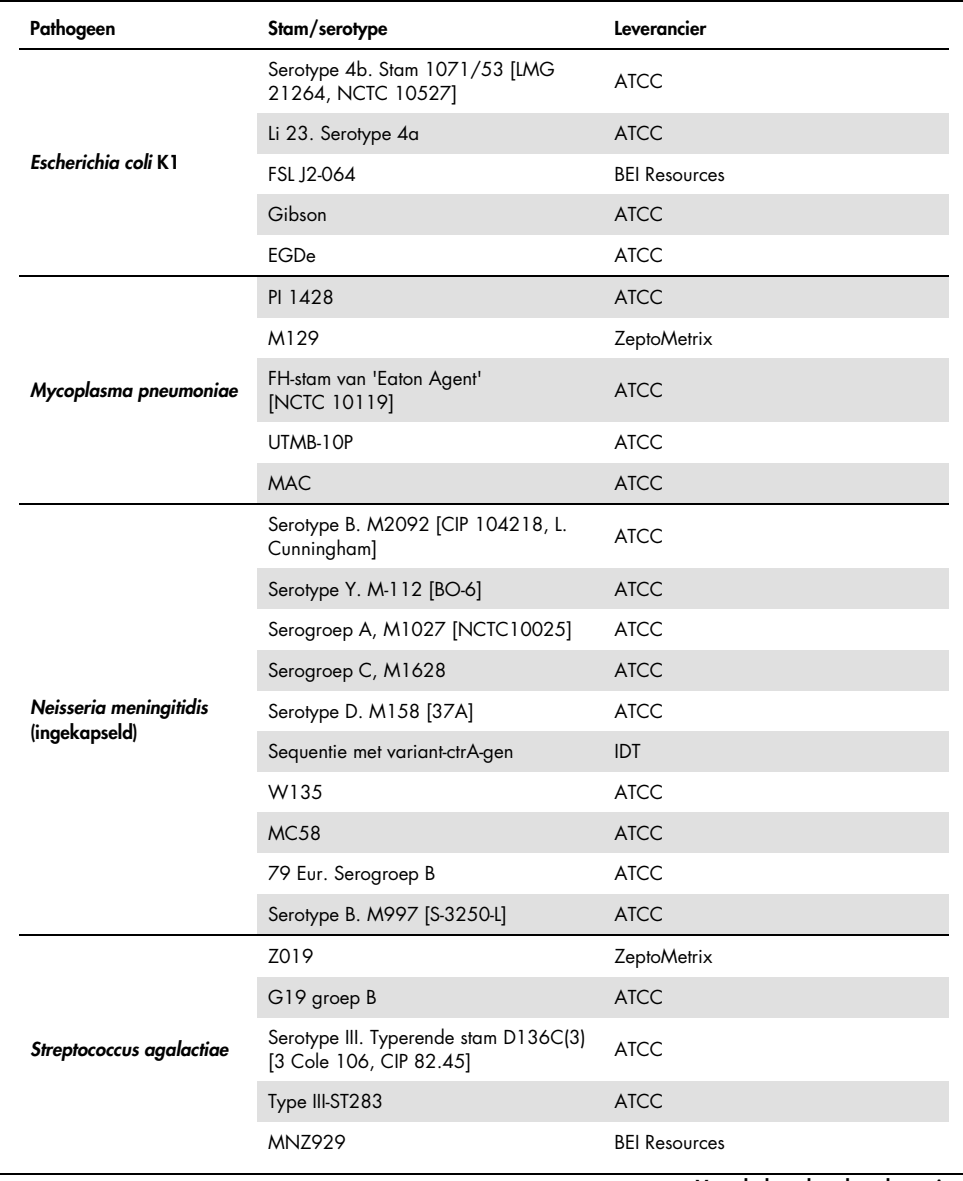

Tabel 11 (vervolg van vorige pagina)

| Pathogeen                | Stam/serotype                                               | Leverancier        |
|--------------------------|-------------------------------------------------------------|--------------------|
|                          | Typerende stam H36B - type Ib                               | <b>ATCC</b>        |
| Streptococcus agalactiae | CDC SS700 [A909; 5541], type 1c                             | <b>ATCC</b>        |
|                          | 3139 [CNCTC 1/82] Serotype IV                               | <b>ATCC</b>        |
|                          | Z023                                                        | ZeptoMetrix        |
|                          | 19F                                                         | <b>ZeptoMetrix</b> |
|                          | Serotype 1. NCTC 7465                                       | <b>ATCC</b>        |
|                          | Serotype 4. TIGR4 [JNR.7/87]                                | <b>ATCC</b>        |
|                          | Serotype 5. SPN1439-106 [Colombia 5-19]                     | <b>ATCC</b>        |
|                          | Serotype 11A. Type 43                                       | <b>ATCC</b>        |
| Streptococcus pneumoniae | Serotype 14. VH14                                           | <b>ATCC</b>        |
|                          | Serotype 19A. Hongarije 19A-6 [HUN663]                      | <b>ATCC</b>        |
|                          | Z319; 12F                                                   | Zeptometrix        |
|                          | Diplococcus pneumoniae; Type 3. Stam [CIP<br>1042251        | <b>ATCC</b>        |
|                          | DCC1476 [Zweden 15A-25]                                     | <b>ATCC</b>        |
|                          | Z472; Serotype M1                                           | ZeptoMetrix        |
|                          | Bruno [CIP 104226]                                          | <b>ATCC</b>        |
|                          | Z018; Serotype M58                                          | <b>ZeptoMetrix</b> |
|                          | Serotype M1. MGAS 5005                                      | <b>ATCC</b>        |
|                          | Lancefields groep A/C203 S                                  | <b>ATCC</b>        |
| Streptococcus pyogenes   | NCTC 8709 (Type 6 glossy)                                   | <b>ATCC</b>        |
|                          | Groep a, type 12. Typerende stam T12<br>[F. Griffith SF 42] | <b>ATCC</b>        |
|                          | Groep a, type 14                                            | <b>ATCC</b>        |
|                          | Groep a, type 23                                            | <b>ATCC</b>        |
|                          | C203 - Type 3                                               | <b>ATCC</b>        |

Tabel 11 (vervolg van vorige pagina)

| Pathogeen            | Stam/serotype                                          | Leverancier          |
|----------------------|--------------------------------------------------------|----------------------|
|                      | Coxsackievirus A16                                     | ZeptoMetrix          |
|                      | A6, species A. Stam Gdula                              | <b>ATCC</b>          |
|                      | A10. M.K. (Kowalik)                                    | <b>ATCC</b>          |
|                      | Enterovirus 71. Stam H                                 | <b>ATCC</b>          |
| <b>Enterovirus A</b> | Species A, Serotype EV-A71 (2003 isolaat)              | <b>ZeptoMetrix</b>   |
|                      | Tainan/4643/1998                                       | <b>BEI Resources</b> |
|                      | A2 Fl [Fleetwood]                                      | <b>ATCC</b>          |
|                      | A7 - 275/58                                            | <b>ATCC</b>          |
|                      | A12 - Texas 12                                         | <b>ATCC</b>          |
|                      | EV-A71. Stam BrCr                                      | <b>ATCC</b>          |
|                      | Coxsackievirus B5                                      | <b>ZeptoMetrix</b>   |
|                      | Coxsackievirus A9, species B                           | ZeptoMetrix          |
|                      | Species B, Serotype CV-B1, Stam Conn-5                 | <b>ATCC</b>          |
|                      | Species B, Serotype CV-B2. Stam Ohio-1                 | <b>ATCC</b>          |
| <b>Enterovirus B</b> | Coxsackievirus B4                                      | ZeptoMetrix          |
|                      | Echovirus 6                                            | <b>ZeptoMetrix</b>   |
|                      | Echovirus 9                                            | ZeptoMetrix          |
|                      | Coxsackievirus B3                                      | <b>ZeptoMetrix</b>   |
|                      | Echovirus 18                                           | <b>NCPV</b>          |
|                      | Species B, Serotype E-11                               | <b>ATCC</b>          |
|                      | Coxsackievirus A17, species C. Stam G-12               | <b>ATCC</b>          |
|                      | Coxsackievirus A24. Stam DN-19                         | <b>ATCC</b>          |
| <b>Enterovirus C</b> | Coxsackievirus A21. Stam Kuykendall<br>[V-024-001-012] | <b>ATCC</b>          |
|                      | A11 - Belgium-1                                        | <b>ATCC</b>          |
|                      | A13 - Flores                                           | <b>ATCC</b>          |

Tabel 11 (vervolg van vorige pagina)

| Pathogeen              | Leverancier          | Catalogus-ID  | Stam/serotype                            |
|------------------------|----------------------|---------------|------------------------------------------|
|                        | <b>ATCC</b>          | VR-182*       | A22 - Chulman                            |
|                        | <b>ATCC</b>          | $VR-178*$     | A20 - IH Pool 35                         |
| <b>Enterovirus C</b>   | <b>ATCC</b>          | VR-176*       | $A18 - G-13$                             |
|                        | <b>NCTC</b>          | 0812075v      | CV-A21. Stam H06452 472                  |
|                        | <b>NCTC</b>          | 0812074v      | CV-A21. Stam H06418 508                  |
|                        | <b>ATCC</b>          | <b>VR-836</b> | EV 70, species D, stam J670/71           |
|                        | <b>ATCC</b>          | VR-1823       | Enterovirus D68. Stam US/MO/14-<br>18947 |
|                        | <b>ZeptoMetrix</b>   | 0810237CF     | Enterovirus 68. 2007 isolaat             |
|                        | <b>ATCC</b>          | VR-1824       | Enterovirus D68. Stam US/IL/14-18952     |
| <b>Enterovirus D</b>   | <b>ATCC</b>          | VR-1197       | D68. Stam F02-3607 Corn                  |
|                        | ZeptoMetrix          | 0810302CF*    | Type 68 hoofdgroep (09/2014 isolaat 2)   |
|                        | <b>ATCC</b>          | VR-1825       | Enterovirus D68. Stam US/KY/14-18953     |
|                        | <b>ATCC</b>          | VR-1826       | Enterovirus D68, Stam Fermon             |
|                        | <b>BEI</b> Resources | NR-49130      | Enterovirus D68. US/MO/14-18949          |
|                        | <b>BEI Resources</b> | NR-51998      | Enterovirus D68. USA/2018-23089          |
|                        | <b>ATCC</b>          | <b>VR-260</b> | <b>HF</b>                                |
|                        | <b>ZeptoMetrix</b>   | 0810005CF     | Macintyre                                |
|                        | <b>ATCC</b>          | <b>VR-733</b> | F                                        |
|                        | <b>ATCC</b>          | VR-1493*      | <b>KOS</b>                               |
|                        | <b>ATCC</b>          | VR-1778*      | ATCC-2011-1                              |
| Herpes simplex virus 1 | <b>ATCC</b>          | VR-1789*      | ATCC-2011-9                              |
|                        | <b>NCPV</b>          | 0104151v      | $17+$                                    |
|                        | <b>NCTC</b>          | 1806145v      | P <sub>5</sub> A                         |
|                        | <b>NCTC</b>          | 1806147v      | <b>P6</b>                                |
|                        | <b>ZeptoMetrix</b>   | 0810201CF*    | Isolaat 20                               |

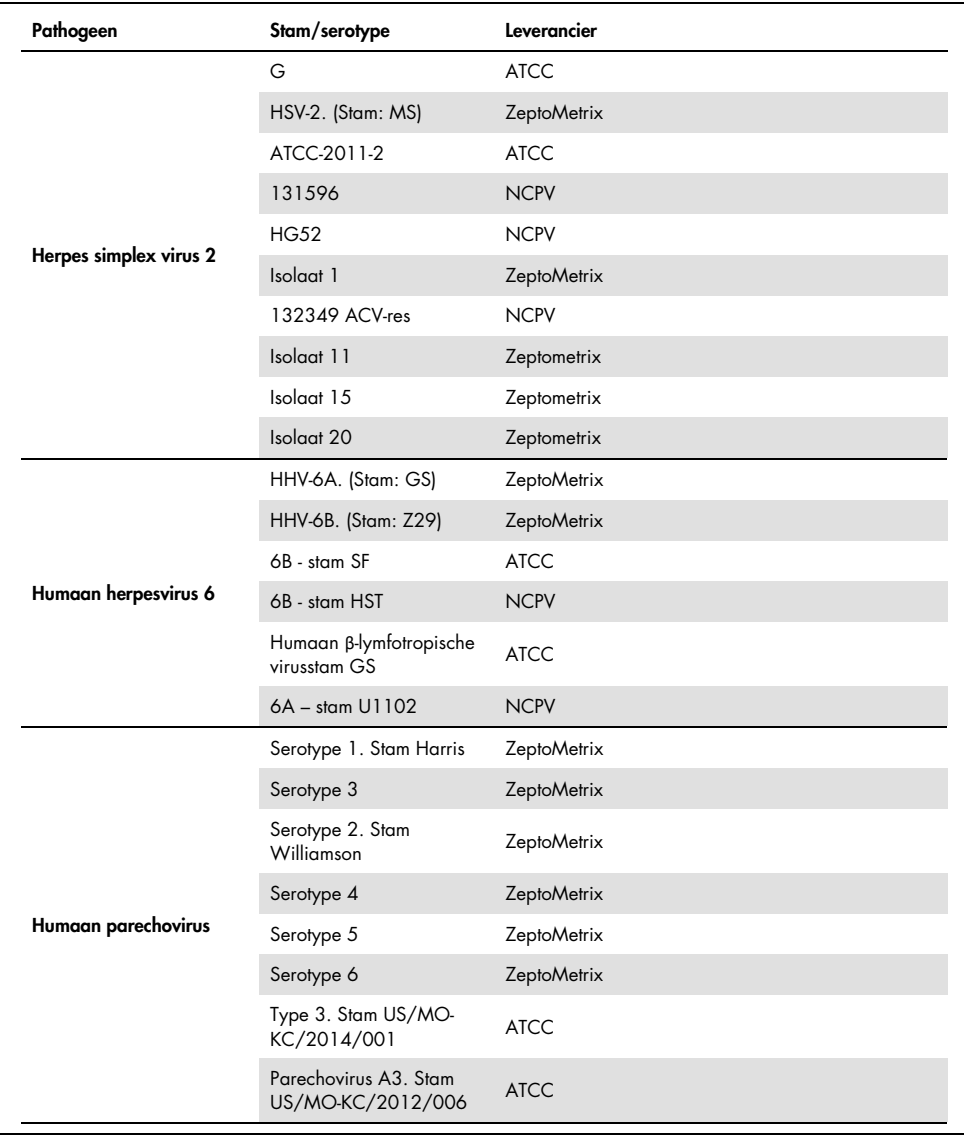

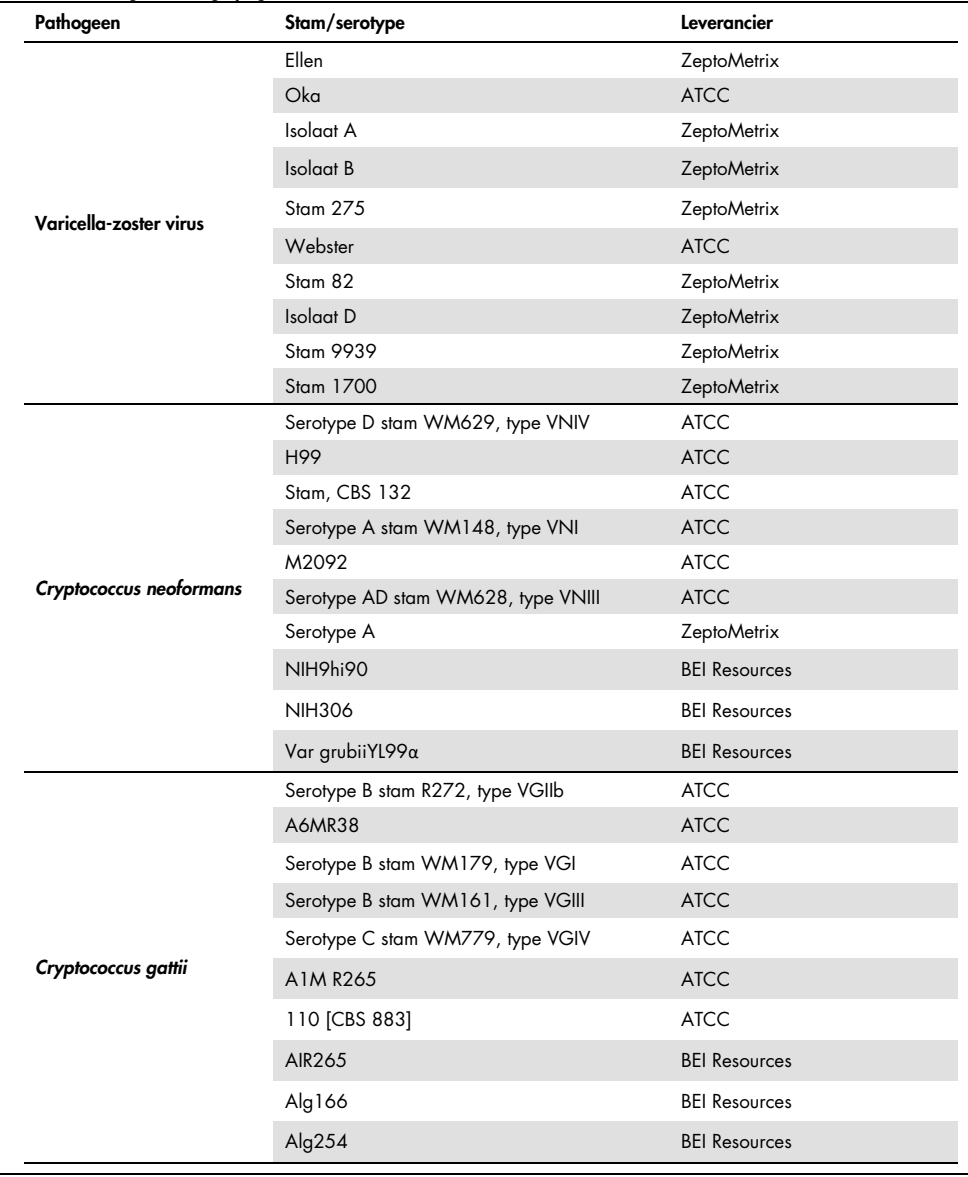

Alle inclusiviteitsstammen die als onderdeel van het onderzoek werden getest, zijn door het panel gedetecteerd, met uitzondering van zes stammen. Deze staan vermeld in [tabel 12.](#page-61-0)

| Pathogeen                | Stam/serotype                                                 |
|--------------------------|---------------------------------------------------------------|
| Herpes simplex virus 1   | ATCC-2011-1                                                   |
| Escherichia coli K1      | NCDC Bi 7509-41 Serotype O7:K1(L):NM                          |
| Escherichia coli K1      | Z136 CTX-M-15                                                 |
| Enterovirus C            | CV-A21. Stam H06452 472                                       |
| Enterovirus C            | CV-A21. Stam H06418 508                                       |
| Streptococcus agalactiae | Serotype III. Typerende stam D136C(3) [3 Cole 106, CIP 82.45] |

<span id="page-61-0"></span>Tabel 12. Inclusiviteitsstammen die niet gedetecteerd zijn door het QIAstat-Dx ME Panel

## Exclusiviteit

Het onderzoek voor analytische specificiteit werd uitgevoerd door in-vitro test en in-silico analyse ter beoordeling van de potentiële kruisreactiviteit en exclusiviteit van het QIAstat-Dx ME Panel. Organismen binnen het panel werden getest ter beoordeling van de kans op kruisreactiviteit tussen panels en organismen buiten het panel werden getest ter beoordeling van de kruisreactiviteit met organismen die niet door de panelinhoud werden gedekt.

## Resultaten van *in-silico* tests

Het resultaat van de *in-silico* analyse die is uitgevoerd voor alle primer/probe-opstellingen die zijn opgenomen in het QIAstat-Dx Meningitis Encephalitis Panel, verwees naar zes potentiële kruisreacties met targets buiten het panel (vermeld in [tabel 13\)](#page-61-1)

<span id="page-61-1"></span>Tabel 13. Potentiële kruisreacties van *in-silico* analyse

| Organisme buiten het panel      | Signaal in het panel          |
|---------------------------------|-------------------------------|
| Streptococcus pseudopneumoniae* | S. pneumoniae                 |
| Listeria innocua*               | L. monocytogenes              |
| Haemophilus haemolyticus        | H. influenzae                 |
| Cryptococcus amylolentus        |                               |
| Cryptococcus depauperatus*      | Cryptococcus neoformans/gatti |
| Cryptococcus wingfieldii        |                               |

\*Het risico op *in-silico* kruisreacties werd niet bevestigd middels *in-vitro* tests.

Alle organismen in [tabel 13](#page-61-1) werden getest in het *in-vitro* analytische specificiteitsonderzoek.

## Resultaten van *in-vitro* tests

Om de analytische specificiteitsprestaties van het QIAstat-Dx Meningitis Panel aan te tonen voor pathogenen die aanwezig kunnen zijn in het klinische monster, maar niet worden gedekt door de panelinhoud, werd een selectie van potentiële kruisreactieve pathogenen getest (tests buiten het panel). Daarnaast zijn de specificiteit en afwezigheid van kruisreactiviteit met pathogenen die deel uitmaken van het QIAstat-Dx Meningitis Panel geëvalueerd bij hoge titers (tests in het panel).

Voor het bereiden van de monsters zijn organismen die mogelijk een kruisreactie zouden kunnen geven, toegevoegd aan een kunstmatige CSV-matrix. De organismen zijn toegevoegd in de hoogst mogelijke concentratie uitgaande van de voorraadoplossing van het organisme ten minste 105 TCID50/ml voor virussen en 106 CFU/ml voor bacterie- en schimmeldoelen.

Alle stammen die op exclusiviteit werden getest, staan vermeld in [tabel 14.](#page-62-0) Bij pathogenen waarbij een asterisk (\*) staat vermeld, werd ofwel kwantitatief synthetisch DNA of gedeactiveerd materiaal gebruikt.

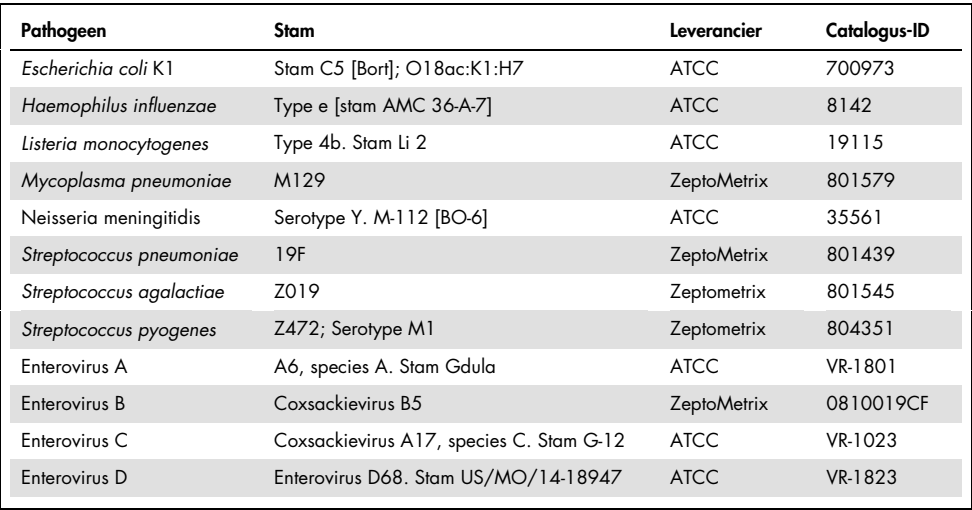

#### <span id="page-62-0"></span>Tabel 14. Pathogenen getest op exclusiviteit

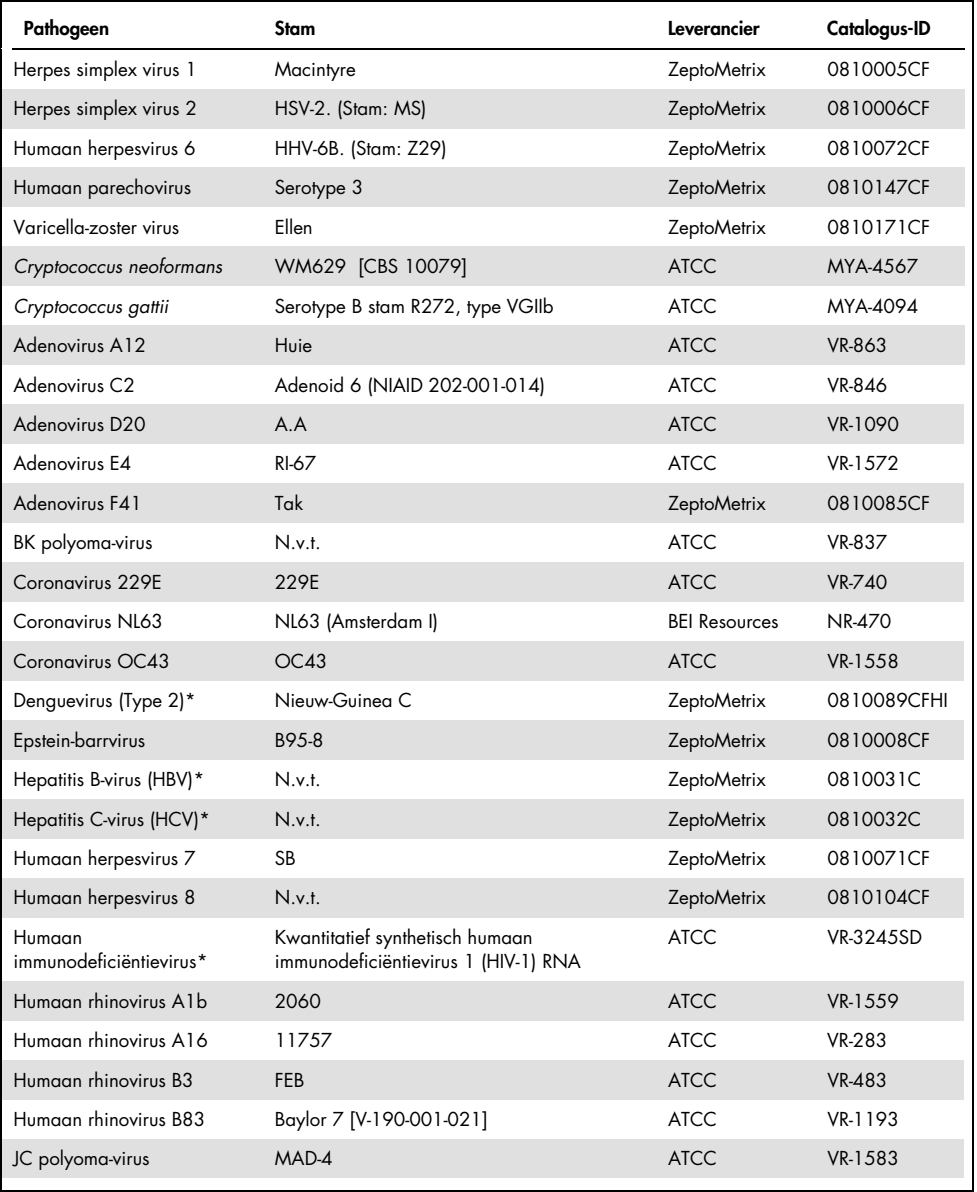

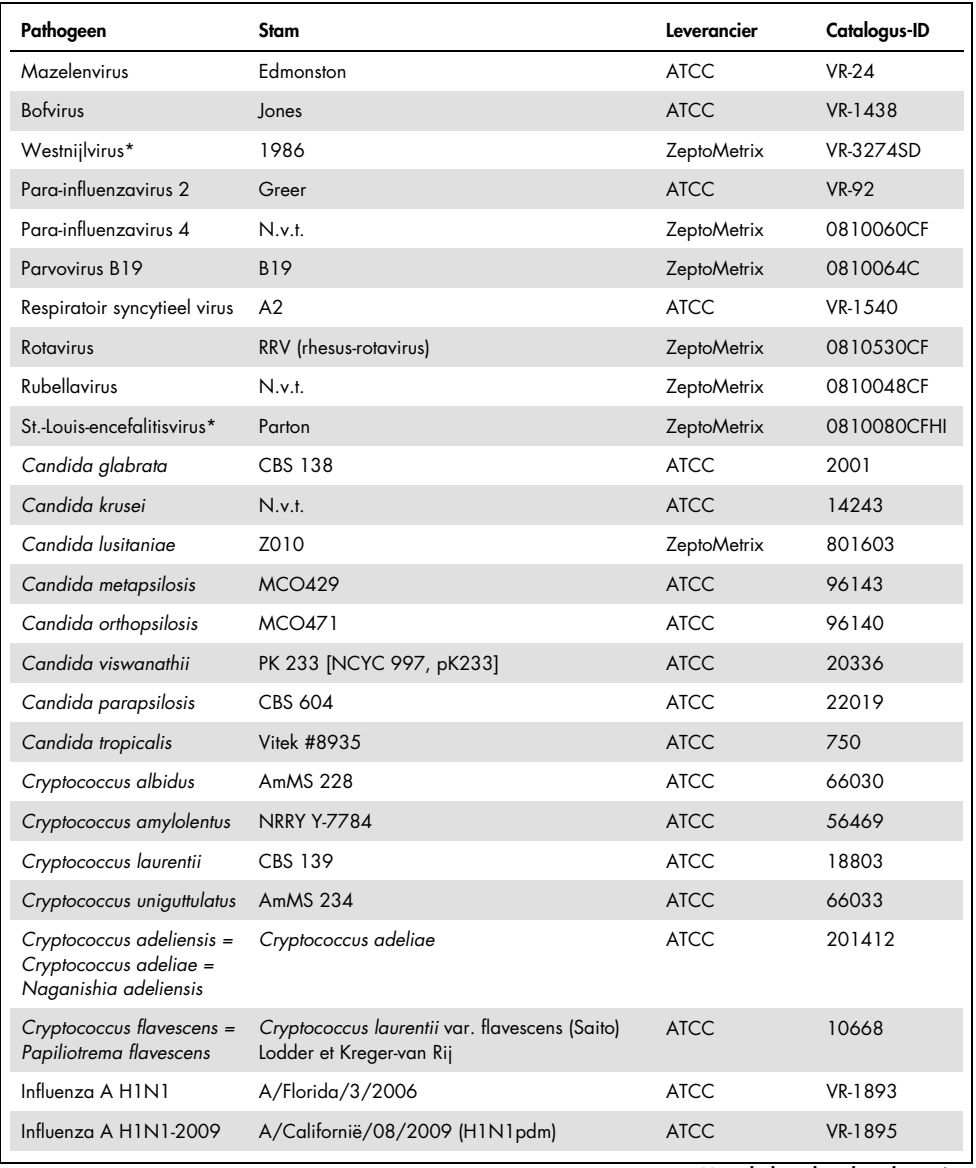

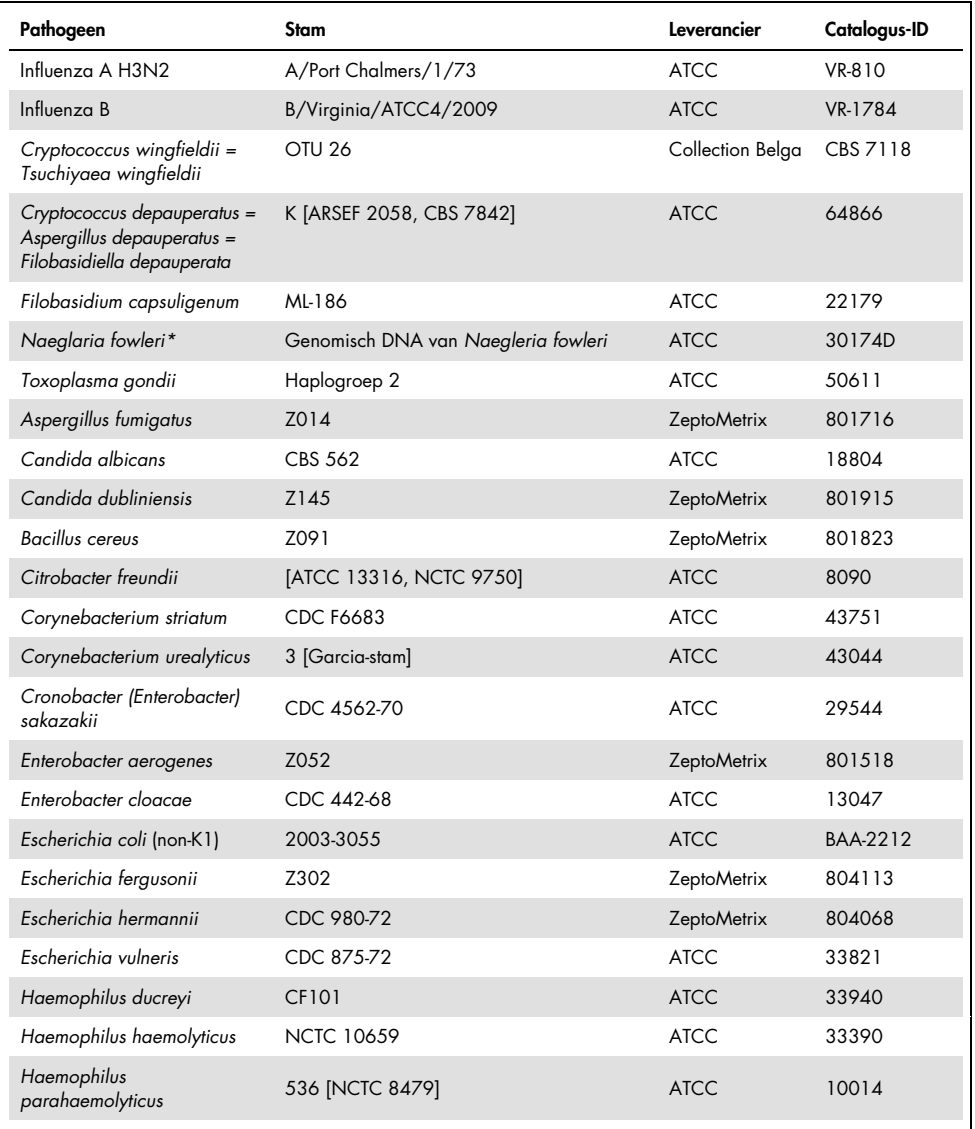

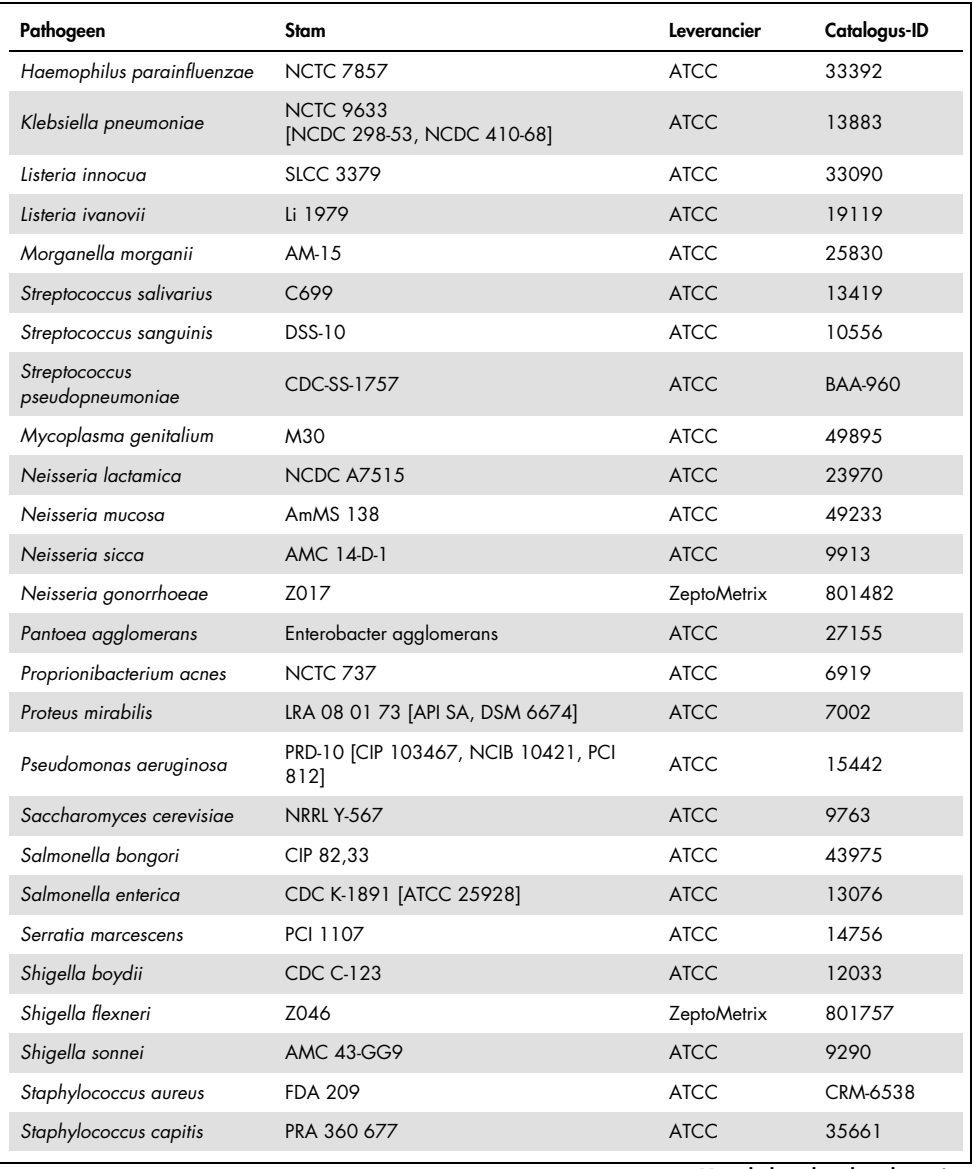

Tabel 14 (vervolg van vorige pagina)

| Pathogeen                       | Stam                | Leverancier        | Catalogus-ID |
|---------------------------------|---------------------|--------------------|--------------|
| Staphylococcus epidermidis      | FDA stam PCI 1200   | <b>ATCC</b>        | 12228        |
| Staphylococcus haemolyticus     | SM 131              | <b>ATCC</b>        | 29970        |
| Staphylococcus hominis          | Z031                | <b>ZeptoMetrix</b> | 801727       |
| Staphylococcus lugdunensis      | LRA 260.05.79       | <b>ATCC</b>        | 49576        |
| Staphylococcus saprophyticus    | <b>NCTC 7292</b>    | <b>ATCC</b>        | 15305        |
| Streptococcus anginosus         | <b>NCTC 10713</b>   | <b>ATCC</b>        | 33397        |
| Streptococcus bovis             | Z167                | <b>ZeptoMetrix</b> | 804015       |
| Streptococcus dysgalactiae      | Groeperingsstam C74 | <b>ATCC</b>        | 12388        |
| Streptococcus intermedius       | Z126                | <b>ZeptoMetrix</b> | 801895       |
| Streptococcus oralis            | Z307                | <b>ZeptoMetrix</b> | 804293       |
| Streptococcus mitis (tigurinus) | Klinisch isolaat    | <b>ZeptoMetrix</b> | 801695       |
| Streptococcus mutans            | LRA 28 02 81        | <b>ATCC</b>        | 35668        |

Alle geteste organismen/virussen leverden negatieve resultaten op bij alle drie de geteste replicaten (geen onverwachte positieve resultaten opgeleverd), behalve de pathogenen hieronder vermeld in de tabel. Pathogenen die kruisreactiviteit met het panel vertoonden en de laagste concentratie waarbij kruisreactiviteit werd gedetecteerd, staan vermeld in [tabel 15.](#page-67-0)

<span id="page-67-0"></span>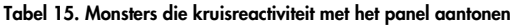

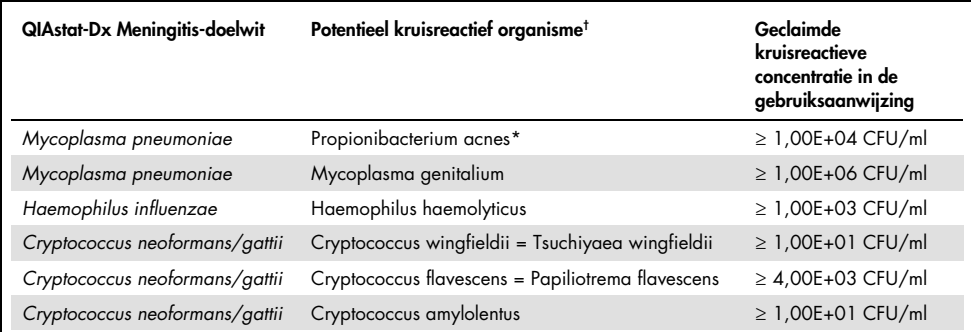

\* Van *Propionibacterium acnes* werd niet voorspeld dat deze zou kruisreageren met *Mycoplasma pneumoniae*.

† De *in-silico* voorspelde kruisreactiviteit voor *Listeria innocua* met de *Listeria monocytogenes*-assay en Cryptococcus depauperatus met *Cryptococcus neoformans/gattii*-assay zijn niet *in-vitro* bevestigd

## Co-infecties

Er zijn gecombineerde monsters getest die een mengsel van twee verschillende doelwitten, verrijkt bij lage en hoge concentraties, bevatten in kunstmatig CSV. Bacterie-, virus- en gistdoelwitten zijn opgenomen, en organismen die in dezelfde reactieruimte zijn gedetecteerd, werden gekozen voor monsterbereiding en tests. Het selecteren en combineren van geteste doelwitten, is gebaseerd op basis van klinische relevantie. Er werden drie replicaten getest per monster.

Een overzicht van de uiteindelijke co-infectiemengsels, waarbij het hoog-percentage analyt (HPA) het laag-percentage analyt (LPA) belemmert, wordt weergegeven in [tabel 16.](#page-68-0)

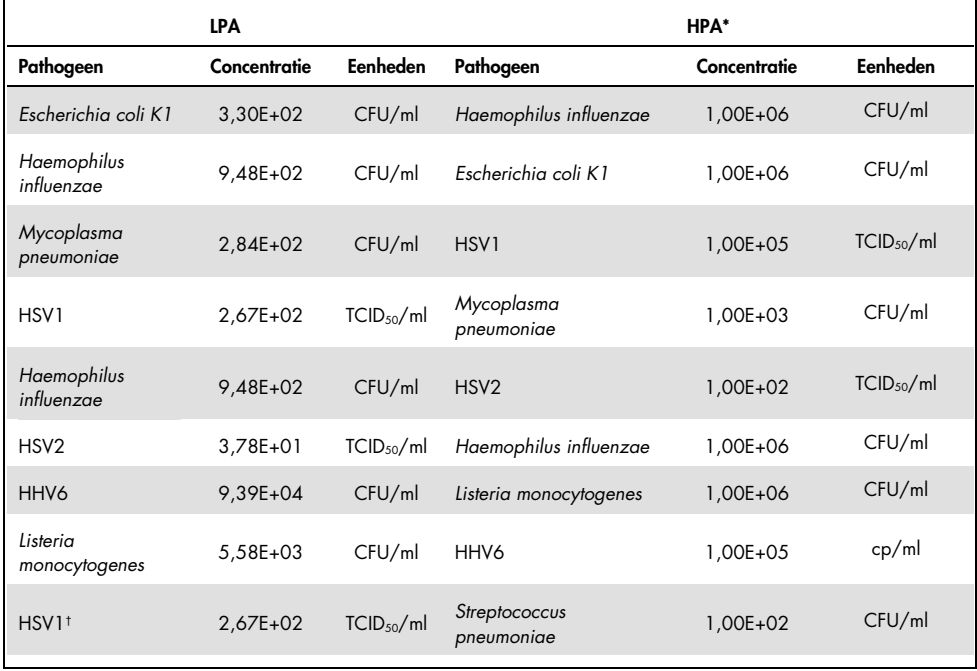

<span id="page-68-0"></span>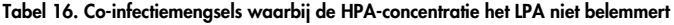

|                             | <b>LPA</b>   |                        |                             | HPA*         |                        |
|-----------------------------|--------------|------------------------|-----------------------------|--------------|------------------------|
| Pathogeen                   | Concentratie | Eenheden               | Pathogeen                   | Concentratie | Eenheden               |
| Streptococcus<br>pneumoniae | 6,78E+02     | CFU/ml                 | HSV1                        | 1,00E+05     | TCID <sub>50</sub> /ml |
| Haemophilus<br>influenzae   | 9,48E+02     | CFU/ml                 | Streptococcus<br>pneumoniae | 1,00E+06     | CFU/ml                 |
| Streptococcus<br>pneumoniae | 6,78E+02     | CFU/ml                 | Haemophilus influenzae      | 1,00E+06     | CFU/ml                 |
| Listeria<br>monocytogenes   | 5,58E+03     | CFU/ml                 | Streptococcus<br>pneumoniae | 1,00E+06     | CFU/ml                 |
| Streptococcus<br>pneumoniae | 6,78E+02     | CFU/ml                 | Listeria monocytogenes      | 1,00E+06     | CFU/ml                 |
| Cryptococcus<br>neoformans  | $6,63E+03$   | CFU/ml                 | Streptococcus<br>pneumoniae | 1,00E+06     | CFU/ml                 |
| Streptococcus<br>pneumoniae | 6,78E+02     | CFU/ml                 | Cryptococcus<br>neoformans  | 1,00E+05     | CFU/ml                 |
| Neisseria<br>meningitidis   | 3,99E+01     | CFU/ml                 | Haemophilus influenzae      | 1,00E+06     | CFU/ml                 |
| Haemophilus<br>influenzae   | 9,48E+02     | CFU/ml                 | Neisseria meningitidis      | 1,00E+06     | CFU/ml                 |
| <b>VZV</b>                  | 1,62E+02     | CFU/ml                 | Neisseria meningitidis      | 1,00E+06     | CFU/ml                 |
| Neisseria<br>meningitidis   | $3,99E + 01$ | CFU/ml                 | <b>VZV</b>                  | 1,00E+05     | CFU/ml                 |
| Enterovirus                 | 4,80E+02     | TCID <sub>50</sub> /ml | Streptococcus pyogenes      | 1,00E+06     | CFU/ml                 |
| Streptococcus<br>pyogenes   | $1,71E+03$   | CFU/ml                 | Enterovirus                 | 1,00E+05     | TCID <sub>50</sub> /ml |
| Parechovirus                | 1,01E+02     | CFU/ml                 | Enterovirus                 | 1,00E+05     | TCID <sub>50</sub> /ml |
| Enterovirus                 | 4,80E+02     | CFU/ml                 | Parechovirus                | 1,00E+05     | CFU/ml                 |
| HHV6                        | 9,39E+04     | cp/ml                  | HSV1                        | 1,00E+05     | TCID <sub>50</sub> /ml |
| HSV1                        | 2,67E+02     | TCID <sub>50</sub> /ml | HHV6                        | 1,00E+05     | cp/ml                  |
| Streptococcus<br>agalactiae | $5,25E+03$   | CFU/ml                 | HSV <sub>2</sub>            | 1,00E+05     | TCID <sub>50</sub> /ml |

Tabel 16. (vervolg van vorige pagina)

\* Laagste concentratie die het LPA niet belemmert

† De HPA-concentratie (*S. pneumoniae*) die het LPA (HSV1) niet belemmert, werd vastgesteld op 1,00E+02 CFU/ml. Deze concentratie lag echter onder de vastgestelde assay-detectielimiet voor *S. pneumoniae* (7,14E+02 CFU/ml) en er werd een afwijking van het HPA geobserveerd. (Opmerking: er werd een vergelijkbare detectie gedemonstreerd toen *S. pneumoniae* werd getest bij 6,78E+02 CFU/ml en HSV1 werd getest bij 1,00E+05 TCID<sub>50</sub>/ml. Daardoor lijkt het erop dat HSV1-concentraties de detectie van *S. pneumoniae* niet verstoren, maar dat *S. pneumoniae* wel de HSV1-detectie verstoort).

# Stoffen met een interfererende werking

Het effect van potentieel interfererende stoffen op de detecteerbaarheid van organismes in het QIAstat-Dx ME Panel werd beoordeeld. Tot de stoffen die in het onderzoek werden getest (31), behoorden zowel endogene als exogene stoffen die veelal worden aangetroffen en/of geïntroduceerd in CSV-specimens tijdens specimenafname.

Alle doelorganismen uit het QIAstat-Dx ME Panel zijn in drievoud getest op 3x LoD in een kunstmatige CSV-matrix. Potentieel interfererende stoffen werden aan monsters toegevoegd in een concentratie hoger dan de voorspelde concentratie waarin de stof naar verwachting in is in een CSV-monster.

| Naam                                    | Geteste concentratie | Interferentie |
|-----------------------------------------|----------------------|---------------|
| Endogene stoffen                        |                      |               |
| Menselijk bloed                         | 10% (vol.)           | Nee           |
| gDNA                                    | $20 \mu g/ml$        | Ja            |
| gDNA                                    | $2$ µg/ml            | Nee           |
| D(+)Glucose                             | $10$ mg/ml           | Nee           |
| L-lactate (Na)                          | $2,2$ mg/ml          | Nee           |
| Immunoglobuline G (humaan)              | $20$ mg/ml           | Nee           |
| Albumine (humaan)                       | 30 mg/ml             | Nee           |
| Mononucleaire cellen van perifeer bloed | 10.000 cellen/µl     | Nee           |
| Exogene stoffen                         |                      |               |
| Chlorhexidine                           | $0,4\%$ (w/v)        | Nee           |
| Ethanol                                 | 7% (vol.)            | Nee           |
| <b>Bleek</b>                            | 1% (vol.)            | Ja            |
| <b>Bleek</b>                            | $0,1%$ (vol.)        | Ja            |
| <b>Bleek</b>                            | 0,01% (vol.)         | Nee           |
| Aciclovir                               | $69$ $\mu$ g/ml      | Nee           |
| Amfotericine B                          | $5,1$ µg/ml          | Nee           |

Tabel 17. Samenvatting van de geteste stoffen met een interfererende werking

Tabel 17 (vervolg van vorige pagina)

| Naam                       | <b>Testconcentratie</b>      | Interfererende stof |
|----------------------------|------------------------------|---------------------|
| Ampicilline                | $210 \mu g/ml$               | Nee                 |
| Ceftriaxon (aCSF)          | 840 µg/ml                    | Nee                 |
| Ceftriaxon (PBS)           | 840 µg/ml                    | Nee                 |
| Cefotaxim                  | 645 µg/ml                    | Nee                 |
| Ganciclovir                | $25$ $\mu$ g/ml              | Nee                 |
| Gentamicine                | $30 \mu g/ml$                | Nee                 |
| Meropenem                  | 339 µg/ml                    | Nee                 |
| Vancomycine                | $180$ µg/ml                  | Nee                 |
| Voriconazol                | $11 \mu g/ml$                | Nee                 |
| Oseltamivir                | $0,399$ pg/ml                | Nee                 |
| Niet-doel micro-organismen |                              |                     |
| Epstein-barrvirus          | $1E+05$ cp/ml                | Nee                 |
| Influenza A H1N1-2009      | 1E+05 CEID50/ml              | Nee                 |
| Cutibacterium acnes        | 1E+06 CFU/ml                 | Nee                 |
| Staphylococcus epidermidis | 1E+06 CFU/ml                 | Nee                 |
| Escherichia coli (non-K1)  | 1E+06 CFU/ml                 | Nee                 |
| Staphylococcus aureus      | 1E+06 CFU/ml                 | Nee                 |
| Mazelenvirus               | 1E+05 TCID <sub>50</sub> /ml | Nee                 |
|                            |                              |                     |

Opmerking: Oplosmiddelen of buffers die bij de voorbereiding van interfererende stoffen zijn gebruikt, zijn ook getest op mogelijke interfererende werking. Dit is niet geconstateerd.

Alle potentieel interfererende endogene en exogene stoffen zijn geëvalueerd en hiervan is bevestigd dat ze geen verstorende werking hebben met een of meerdere van de paneldoelwitassays bij concentraties die potentieel kunnen worden aangetroffen in klinische monsters. Dit is met uitzondering van bleek en gDNA, waarbij interferentie werd geobserveerd en waarbij als gevolg de laagste concentratie van de stof die interferentie veroorzaakte is vastgesteld.
### Carry-over

Er is een 'carry-over'-onderzoek uitgevoerd om te kijken naar eventuele kruisbesmetting tussen opeenvolgende testen bij gebruik van het QIAstat-Dx Meningitis Encephalitis Panel op de QIAstat-Dx Analyzer 1.0. Pathogene CSV-monsters met afwisselend hoog-positieve (10<sup>5</sup>-10<sup>6</sup> organisme/ml) en negatieve monsters, werden geanalyseerd op twee QIAstat-Dx Analyzer 1.0-instrumenten. Er werd geen carry-over in het QIAstat-Dx Meningitis/Encephalitis Panel geobserveerd, wat aantoont dat de systeemopstelling en de aanbevolen monsterhantering en testpraktijken effectief zijn in het voorkomen van onverwachte resultaten vanwege carry-over of kruisbesmetting tussen monsters.

### Herhaalbaarheid en reproduceerbaarheid

Voor de reproduceerbaarheidsevaluatie werd een schema op meerdere locaties gevolgd door zowel negatieve als positieve monsters op twee verschillende onderzoekslocaties te testen met verschillende workflow-variabelen, zoals locaties, dagen, instrumenten, gebruikers en cartridgepartijen die een impact zouden kunnen hebben op de nauwkeurigheid van het systeem. Negatieve monsters waren opgebouwd uit kunstmatig CSV. Positieve gecombineerde monsters waren opgebouwd uit kunstmatig CSV, verrijkt met een representatief panel van pathogenen dat alle types dekte waarop het QIAstat-Dx ME Panel zich richtte (d.w.z. DNA-virus, RNA-virus, gram (+)-bacteriën, gram (-)-bacteriën en gist) bij de detectielimiet (1 x LoD) en bij 3 x LoD. Bij elke locatie werden tests uitgevoerd gedurende vijf niet opeenvolgende dagen per mix, met negen replicaten per dag per mix (wat leidde tot een totaal van 45 replicaten per doel, concentratie en locatie), minimaal negen verschillende QIAstat-Dx Analyzers per locatie, en ten minste drie gebruikers op elke testdag.

De reproduceerbaarheidstests zijn opgezet om de kritieke variabelen te evalueren die van invloed kunnen zijn op de prestaties van het QIAstat-Dx ME Panel wat betreft diens routinematig en beoogd gebruik.

Voor het herhaalbaarheidsonderzoek werd hetzelfde monsterpanel getest op basis van een schema voor één locatie. De herhaalbaarheidstest is opgezet om de nauwkeurigheid van een QIAstat-Dx ME Panel Cartridge te evalueren onder vergelijkbare (intra-laboratorium)omstandigheden. Het herhaalbaarheidsonderzoek werd met dezelfde monsters geëvalueerd die ook gebruikt werden voor de reproduceerbaarheidstests op locatie 1.

| Groepvariabele(n)                  |                 | Proportie |         | Tweedelige<br>betrouwbaarheidslimiet van 95% |         |
|------------------------------------|-----------------|-----------|---------|----------------------------------------------|---------|
| Cryptococcus<br>neoformans/ gattii | 1 x LoD         | 60/60     | 100,00% | 94,04%                                       | 100,00% |
|                                    | $3 \times$ LoD  | 61/61     | 100,00% | 94,13%                                       | 100,00% |
| <b>Enterovirus</b>                 | $1 \times$ LoD  | 60/60     | 100,00% | 94,04%                                       | 100,00% |
|                                    | $3 \times$ LoD  | 61/61     | 100,00% | 94,13%                                       | 100,00% |
| Listeria<br>monocytogenes          | $1 \times$ LoD  | 60/60     | 100,00% | 94,04%                                       | 100,00% |
|                                    | $3 \times$ LoD  | 61/61     | 100,00% | 94,13%                                       | 100,00% |
| Mycoplasma<br>pneumoniae           | 1 x LoD         | 60/60     | 100,00% | 94.04%                                       | 100,00% |
|                                    | $3 \times$ LoD  | 61/61     | 100,00% | 94,13%                                       | 100,00% |
| <b>Negatief</b>                    | <b>Negatief</b> | 60/60     | 100,00% | 94,04%                                       | 100,00% |
| <b>Streptococcus</b><br>agalactiae | $1 \times$ LoD  | 60/60     | 100,00% | 94,04%                                       | 100,00% |
|                                    | $3 \times$ LoD  | 61/61     | 100,00% | 94,13%                                       | 100,00% |
| Varicellazostervirus               | $1 \times$ LoD  | 51/60     | 85,00%  | 73,43%                                       | 92,90%  |
|                                    | $3 \times$ LoD  | 60/61     | 98,36%  | 91,20%                                       | 99,96%  |

Tabel 18. Verhouding van juiste herhaalbaarheidsresultaten

#### Tabel 19. Verhouding van juiste reproduceerbaarheidsresultaten

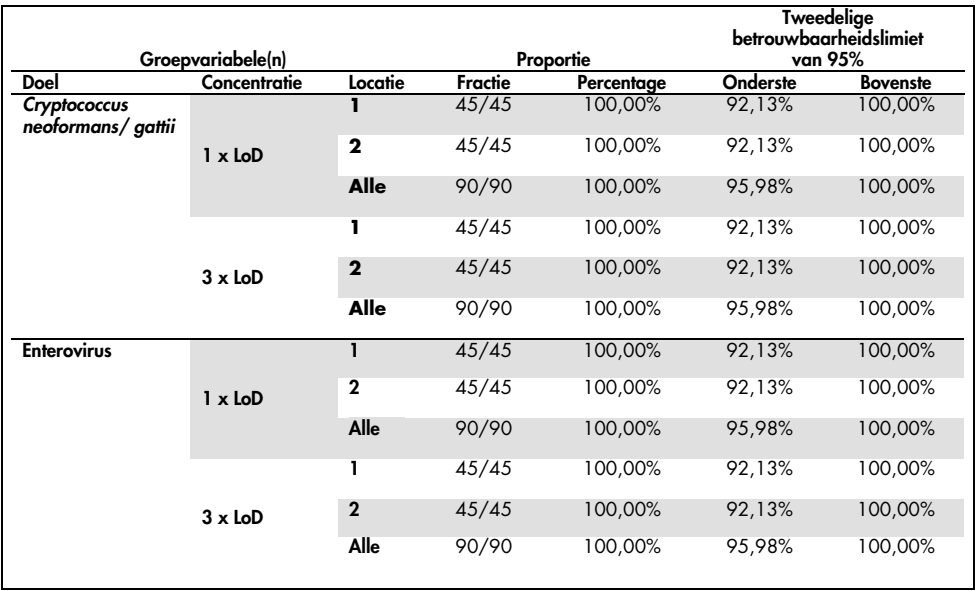

Vervolgd op de volgende pagina

#### Tabel 19 (vervolg van vorige pagina)

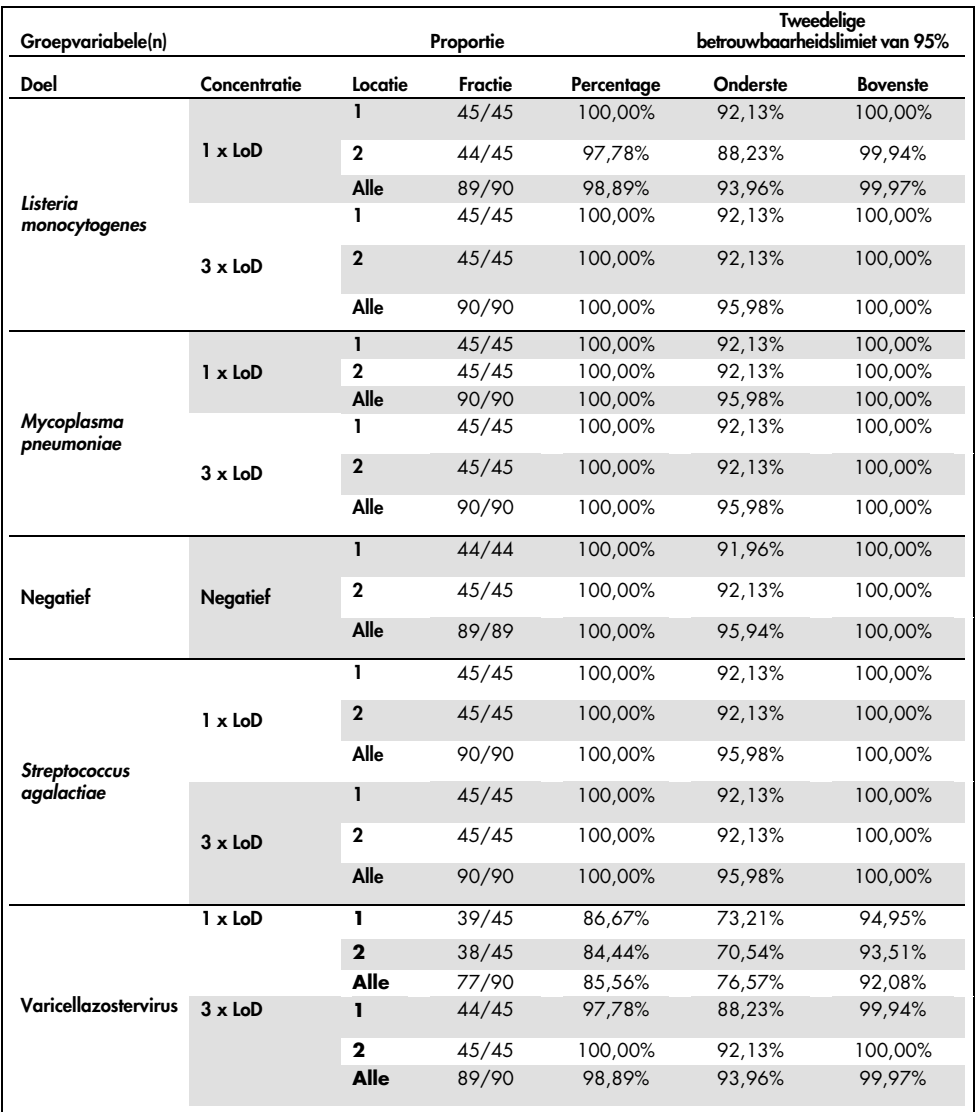

Conclusie: de reproduceerbaarheid en herhaalbaarheid van tests die zijn uitgevoerd met het QIAstat-Dx Meningitis Panel volstaan.

# Bijlage A: Installeren van het assaydefinitiebestand

Het assaydefinitiebestand van het QIAstat-Dx ME Panel moet op de QIAstat-Dx Analyzer 1.0 zijn geïnstalleerd voordat tests worden uitgevoerd met QIAstat-Dx ME Panel Cartridges.

Opmerking: Wanneer een nieuwe versie van de QIAstat-Dx ME Panel-assay wordt vrijgegeven, moet het nieuwe assaydefinitiebestand voor het QIAstat-Dx ME Panel voorafgaand aan het testen worden geïnstalleerd.

Opmerking: Assaydefinitiebestanden zijn verkrijgbaar via [www.qiagen.com](http://www.qiagen.com/). Het assaydefinitiebestand (bestandstype .asy) moet op een USB-stick worden opgeslagen voordat u het installeert op de QIAstat-Dx Analyzer 1.0. De USB-drive moet geformatteerd zijn met een FAT32-bestandssysteem.

Volg onderstaande stappen om assays te importeren naar de QIAstat-Dx Analyzer 1.0:

- 1. Steek het USB-apparaat met het assaydefinitiebestand in een van de USB-poorten van de QIAstat-Dx Analyzer 1.0.
- 2. Druk op de knop Options (Opties) en selecteer vervolgens Assay Management (Assaybeheer). Het scherm Assay Management (Assaybeheer) verschijnt in het inhoudsveld van de display [\(afbeelding 25\).](#page-76-0)

| administrator               |                                                                                                    | Assay MGMT    |               |           | 12:55 2022-04-07 | $\times$<br>n                   |
|-----------------------------|----------------------------------------------------------------------------------------------------|---------------|---------------|-----------|------------------|---------------------------------|
| <b>Service</b><br>Available | $\angle$ Not installed                                                                                               | Not installed |               |           | Not installed    | ⊳                               |
| <b>AVAILABLE ASSAYS</b>     | ME                                                                                                    |               |               |           |                  | <b>Run Test</b>                 |
| ME                          | Assay Active<br>Assay ID<br>04053228040804<br>Assay Description<br>QIAstat-Dx® Meningitis/En<br>Assay Version<br>1.1 |               | $\mathbf{x}$  |           |                  | 挂<br>View<br>Results<br>Options |
|                             | LIS assay name                                                                                                    |               | >             |           |                  |                                 |
|                             | Assay Notes                                                                                                    |               | $\mathcal{P}$ |           |                  |                                 |
|                             | <b>Type of Samples</b>                                                                                               |               |               |           |                  | Log Out                         |
| 로<br>Import                 |                                                                                                    |               |               | 冒<br>Save | ∞<br>Cancel      |                                 |

<span id="page-76-0"></span>Afbeelding 25. Scherm Assay Management (Assaybeheer)

- 3. Druk op het pictogram Import (Import) linksonder in het scherm.
- 4. Selecteer het bestand dat overeenkomt met de assay die moet worden geïmporteerd op het USB-opslagapparaat.
- 5. Er verschijnt een dialoogvenster om het uploaden van het bestand te bevestigen.
- 6. Indien er een eerdere versie van het QIAstat-Dx ME Panel is geïnstalleerd, verschijnt er een dialoogvenster om de huidige versie te bij te werken naar de nieuwe. Druk op Yes (Ja) om de huidige versie te overschrijven.
- 7. De assay wordt actief als u Assay Active (Assay actief) selecteert [\(afbeelding 26\)](#page-76-1).

<span id="page-76-1"></span>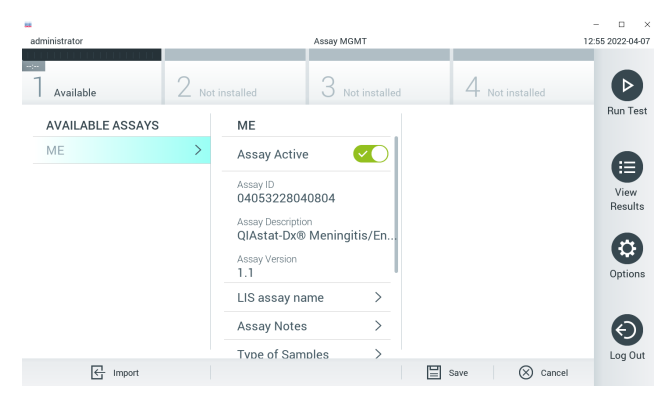

Afbeelding 26. De assay activeren.

8. Wijs de actieve assay toe aan de gebruiker door op de knop Options (Opties) en vervolgens op de knop User Management (Gebruikersbeheer) te drukken. Selecteer de gebruiker die de assay moet kunnen uitvoeren. Selecteer vervolgens Assign Assays (Assays toewijzen) in de User Options (Gebruikersopties). Schakel de assay in en druk op de knop Save (Opslaan) [\(afbeelding 27\)](#page-77-0).

<span id="page-77-0"></span>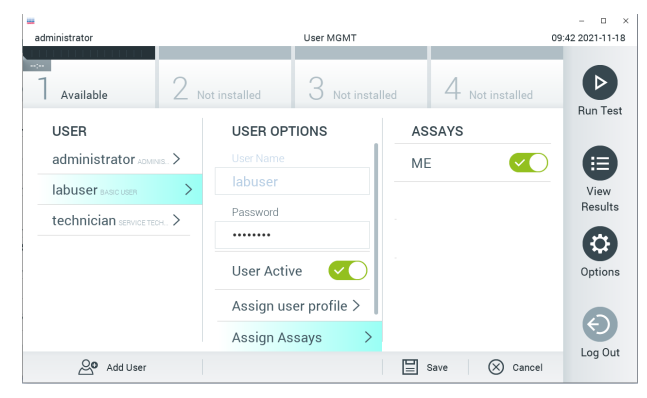

Afbeelding 27. De actieve assay toewijzen.

### Bijlage B: Woordenlijst

Amplificatiecurve: Grafische weergave van de amplificatiegegevens van de multiplex real-time RT-PCR.

Analytical Module (AM): De voornaamste hardwaremodule van de QIAstat-Dx Analyzer 1.0, waarmee de testen met de QIAstat-Dx Meningitis/Encephalitis Panel Cartridges worden uitgevoerd. Het wordt gecontroleerd door de Operational Module. Er kunnen meerdere Analytical Modules zijn aangesloten op één Operational Module.

QIAstat-Dx Analyzer 1.0: De QIAstat-Dx Analyzer 1.0 bestaat uit een Operational Module en een Analytical Module. De Operational Module bevat elementen voor verbinding met de Analytical Module, waardoor interactie mogelijk is tussen de gebruiker en de QIAstat-Dx Analyzer 1.0. De Analytical Module bevat de hardware en software die nodig zijn voor het testen en analyseren van monsters.

QIAstat-Dx ME Panel Cartridge: Een op zichzelf staand plastic hulpmiddel voor eenmalig gebruik waarin alle benodigde reagentia aanwezig zijn voor de uitvoering van volledig geautomatiseerde moleculaire assays voor de detectie van meningitis-/encephalitispathogenen.

IFU: Gebruiksaanwijzing.

Hoofdopening: Een inlaat op de QIAstat-Dx ME Panel Cartridge voor vloeistofmonsters in transportmedium.

Nucleïnezuren: Biopolymeren, of kleine biomoleculen opgebouwd uit nucleotiden; nucleotiden zijn monomeren die bestaan uit drie onderdelen, namelijk een suiker met vijf koolstofatomen, een fosfaatgroep en een stikstofbase.

Operational Module (OM): De speciale QIAstat-Dx Analyzer 1.0-hardware die de gebruikersinterface biedt voor 1–4 Analytical Modules (AM).

PCR: Polymerase-kettingreactie (polymerase chain reaction).

RT: Reverse transcriptie.

Gebruiker: Een persoon die de QIAstat-Dx Analyzer 1.0/QIAstat-Dx ME Panel Cartridge op de bedoelde manier bedient.

## Bijlage C: Afwijzing van garanties

BEHALVE ZOALS BEPAALD IN QIAGEN ALGEMENE VERKOOPSVOORWAARDEN VOOR DE QIAstat-Dx ME Panel Cartridge, AANVAARDT QIAGEN GEEN ENKELE AANSPRAKELIJKHEID EN WIJST ELKE EXPLICIETE OF IMPLICIETE GARANTIE AF MET BETREKKING TOT HET GEBRUIK VAN DE QIAstat-Dx ME Panel Cartridge, INCLUSIEF AANSPRAKELIJKHEID OF GARANTIES MET BETREKKING TOT VERKOOPBAARHEID, GESCHIKTHEID VOOR EEN BEPAALD DOEL OF INBREUK OP PATENT, AUTEURSRECHTEN OF OVERIGE INTELLECTUELE EIGENDOMSRECHTEN OVERAL IN DE WERELD.

### **Referenties**

1. Meningitis and Encephalitis Fact Sheet. [https://www.ninds.nih.gov/disorders/patient](https://www.ninds.nih.gov/disorders/patient-caregiver-education/fact-sheets/meningitis-and-encephalitis-fact-sheet)[caregiver-education/fact-sheets/meningitis-and-encephalitis-fact-sheet](https://www.ninds.nih.gov/disorders/patient-caregiver-education/fact-sheets/meningitis-and-encephalitis-fact-sheet)

2. Meningitis. https://www.cdc.gov/meningitis/index.html

# Symbolen

In de onderstaande tabel worden de symbolen beschreven die op de etikettering of in dit document worden gebruikt.

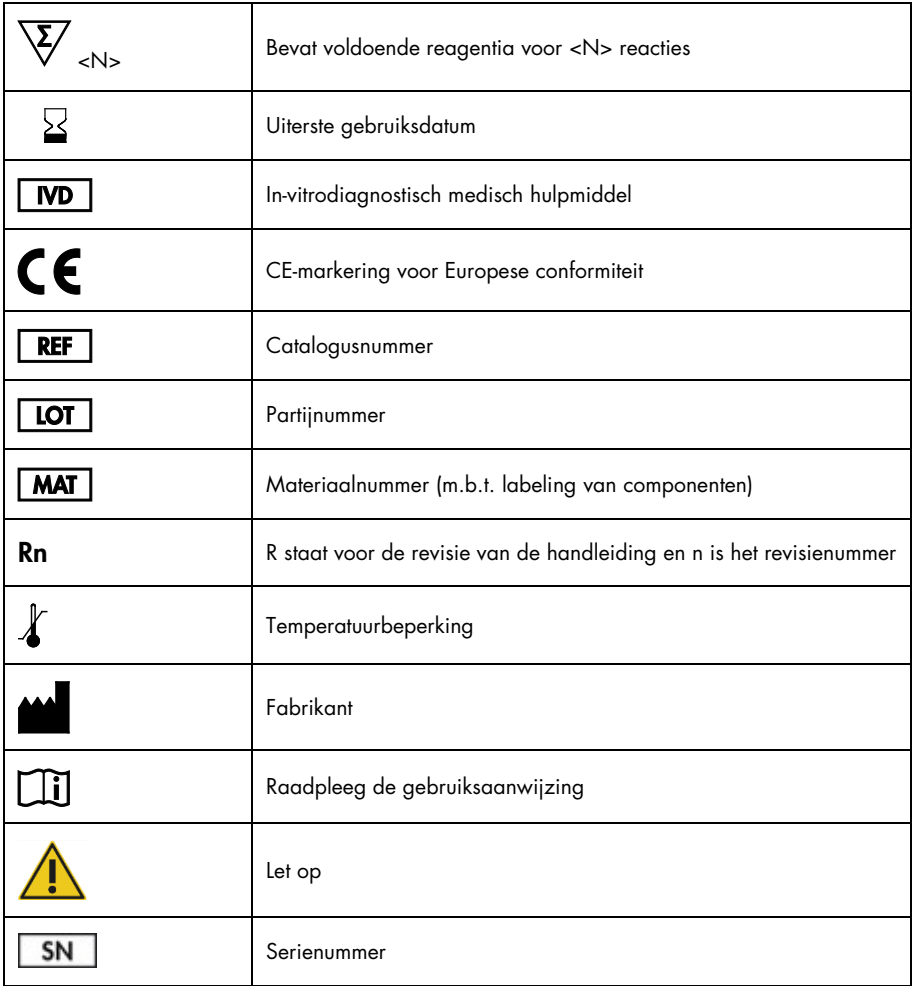

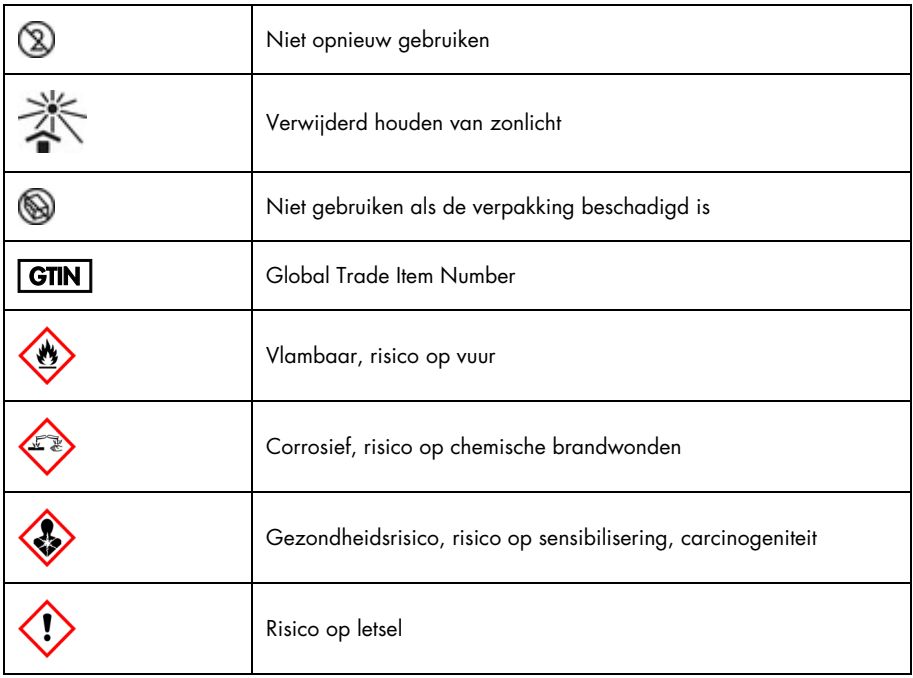

# Revisiegeschiedenis gebruiksaanwijzing (Handleiding)

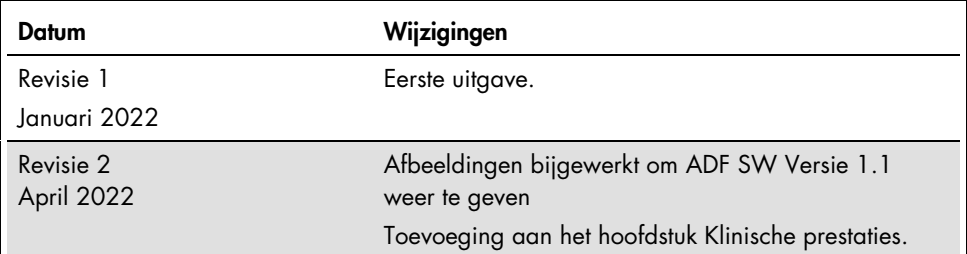

#### Beperkte licentieovereenkomst voor QIAstat-Dx ME Panel

Door dit product te gebruiken verklaart de koper of gebruiker zich akkoord met de volgende voorwaarden:

- 1. Het product mag uitsluitend worden gebruikt in overeenstemming met de protocollen die bij het product en deze handleiding zijn meegeleverd en mag alleen worden gebruikt met onderdelen die zich in de kit bevinden. QIAGEN geeft onder haar intellectuele eigendom geen licentie om de bijgesloten onderdelen van deze kit te gebruiken of samen te stellen met onderdelen die niet bij de kit zijn meegeleverd, behalve zoals beschreven in de protocollen die bij het product en deze handleiding zijn meegeleverd en in aanvullende protocollen die verkrijgbaar zijn o[p www.qiagen.com.](http://www.qiagen.com/) Enkele van deze aanvullende protocollen zijn door QIAGEN-gebruikers geleverd aan QIAGEN-gebruikers. Deze protocollen zijn niet grondig door QIAGEN getest of geoptimaliseerd. QIAGEN garandeert deze protocollen niet en garandeert evenmin dat ze geen rechten van derden schenden.
- 2. Anders dan uitdrukkelijk gesteld in licenties, garandeert QIAGEN niet dat deze kit en/of het gebruik ervan geen rechten van derden schenden.
- 3. Deze kit en de onderdelen ervan worden in licentie gegeven voor eenmalig gebruik en mogen niet worden hergebruikt, opgeknapt of doorverkocht.
- 4. QIAGEN doet in het bijzonder afstand van enige andere licenties die worden genoemd of geïmpliceerd, anders dan de uitdrukkelijk gestelde.
- 5. De koper en gebruiker van de kit gaan ermee akkoord dat zij geen stappen ondernemen, en niemand anders toestaan stappen te ondernemen, die kunnen leiden tot enige handeling die hierboven als verboden is vermeld, of die dergelijke handelingen mogelijk maken. QIAGEN mag de verbodsbepalingen in deze Beperkte licentieovereenkomst afdwingen bij de rechter en zal alle onderzoekskosten en gerechtelijke kosten verhalen, inclusief advocaatkosten, bij elke handeling om deze Beperkte licentieovereenkomst of een intellectueel eigendomsrecht in verband met de kit en/of de onderdelen ervan af te dwingen.

Zi[e www.qiagen.com](http://www.qiagen.com/) voor de meest actuele licentievoorwaarden.

Handelsmerken: QIAGEN®, Sample to Insight®, QIAstat-Dx®, DiagCORE® (QIAGEN Group); AirClean (AirClean Systems, Inc.); Bel-Art Scienceware® (Bel-Art Products); Clinical and Laboratory Standards Institute® (Clinical Laboratory and Standards Institute, Inc.). Gedeponeerde namen, handelsmerken, etc. die in dit document worden gebruikt, ook al zijn deze niet specifiek als zodanig aangeduid, mogen niet worden beschouwd als niet wettelijk beschermd.

HB-3002-003 R2 04/2022 © 2022 QIAGEN, alle rechten voorbehouden.

Bestellen [www.qiagen.com/shop](http://www.qiagen.com/shop) | Technische ondersteuning [support.qiagen.com](http://support.qiagen.com/) | Website [www.qiagen.com](http://www.qiagen.com/)